# **How Public Utilities Increase Productivity for Annual FOG Inspections**

NEWEA2016 Annual Conference & Exhibit 

Session 19 Information Technology & Automation

January 26, 2016

**Ricky Langley, Utility Cloud Sales Associate** 

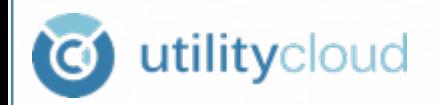

#### **Presentation Outline**

- What is a FOG Program?
- **E** Answering the How?
- **Fig. 3** Technology Parts and Pieces
- SRU FOG Program Case Study
- Conclusion
- $\blacksquare$  Q & A

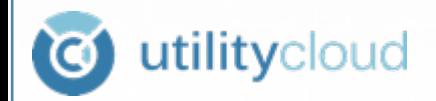

#### **What is a FOG Program?**

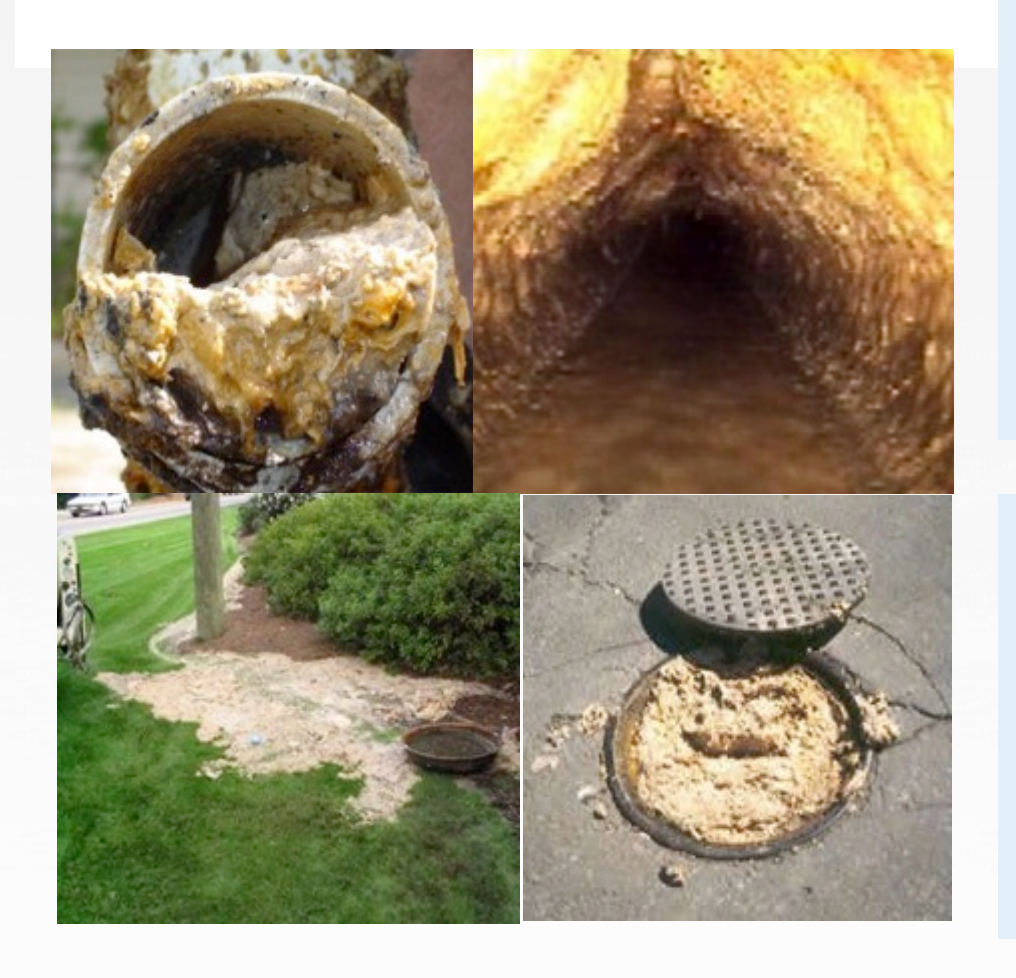

FOG - Fats, Oils, And Grease Are Byproduct Of Food Preparation Process

Restaurants are estimated to produce between 800 and 17,000 pounds each year (1)

**(1) National Service Center for Environmental Publications (NSCEP)** 

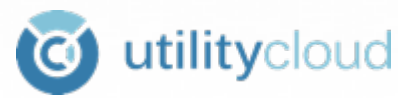

# **What is a FOG Program?**

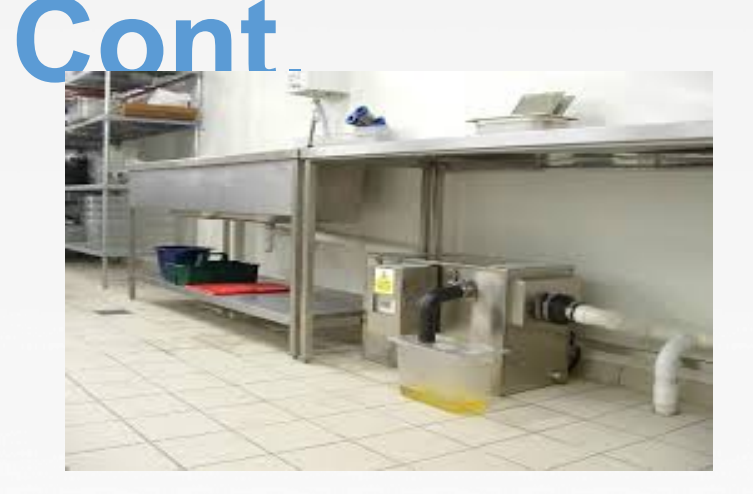

#### Program Mandated By EPA and State Government

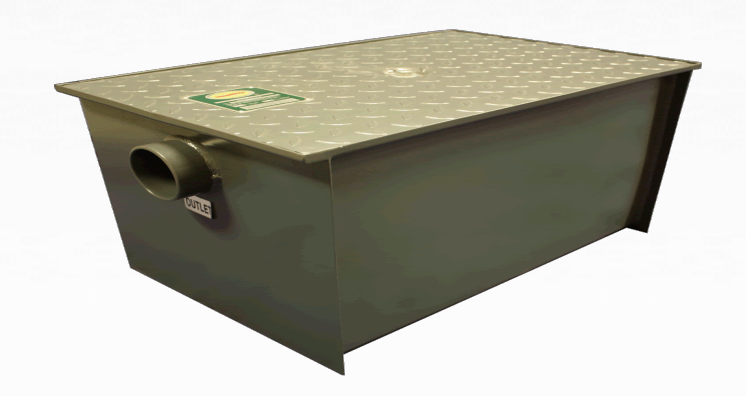

#### Includes Education and Enforcement For **Customers**

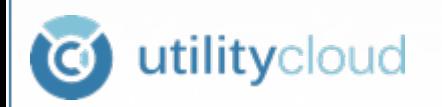

# Answering the How?

**Information technology** (IT) is the application of computers and telecommunications equipment to store, retrieve, transmit and manipulate data, often in the context of a business or other enterprise. (Wikipedia) 

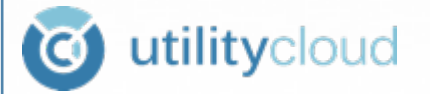

# Answering the How? Cont.

#### computers and telecommunications **Mobile Operations Management Software** is the application of equipment to store, retrieve, transmit and manipulate data, in the context of business or enterprise operations.

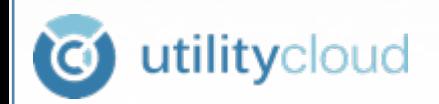

### Technology Parts and Pieces

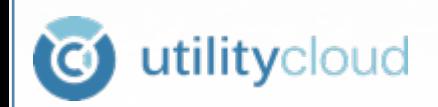

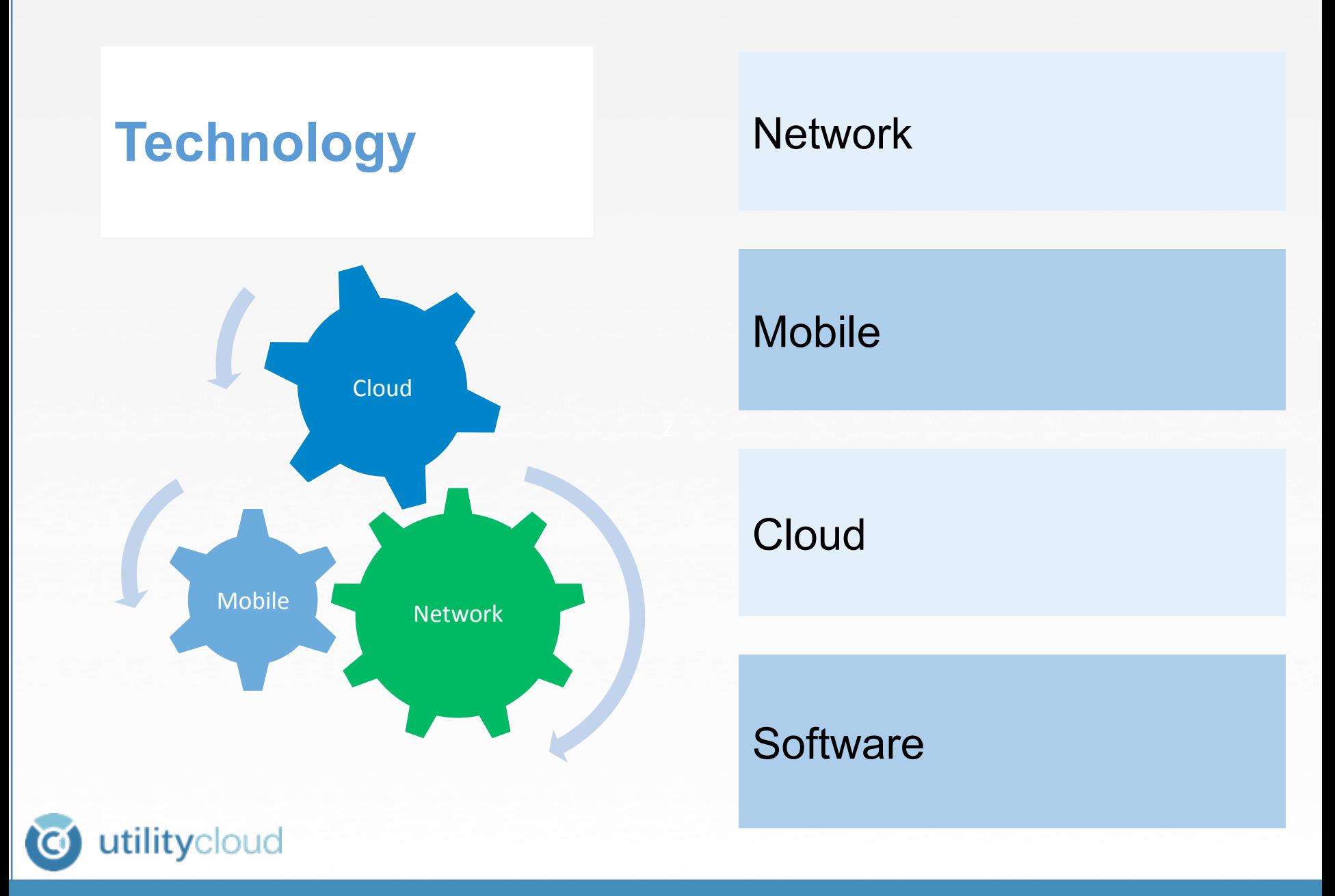

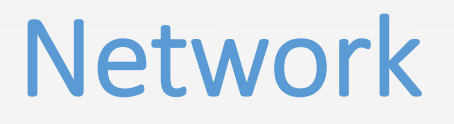

Widely Available 3G And 4G Coverage Nationwide

High Speed WIFI 802.11ac And 802.11n

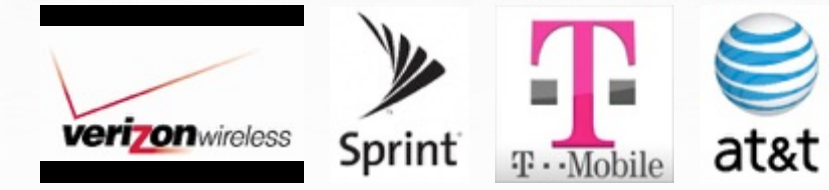

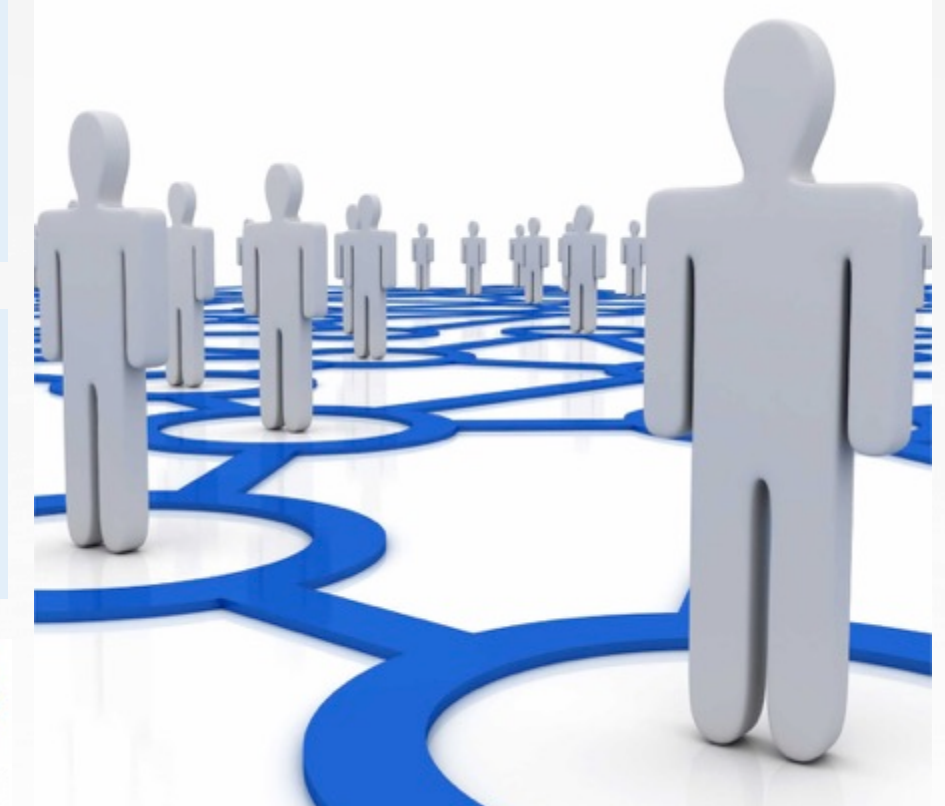

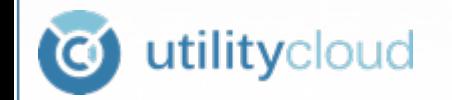

# Mobile

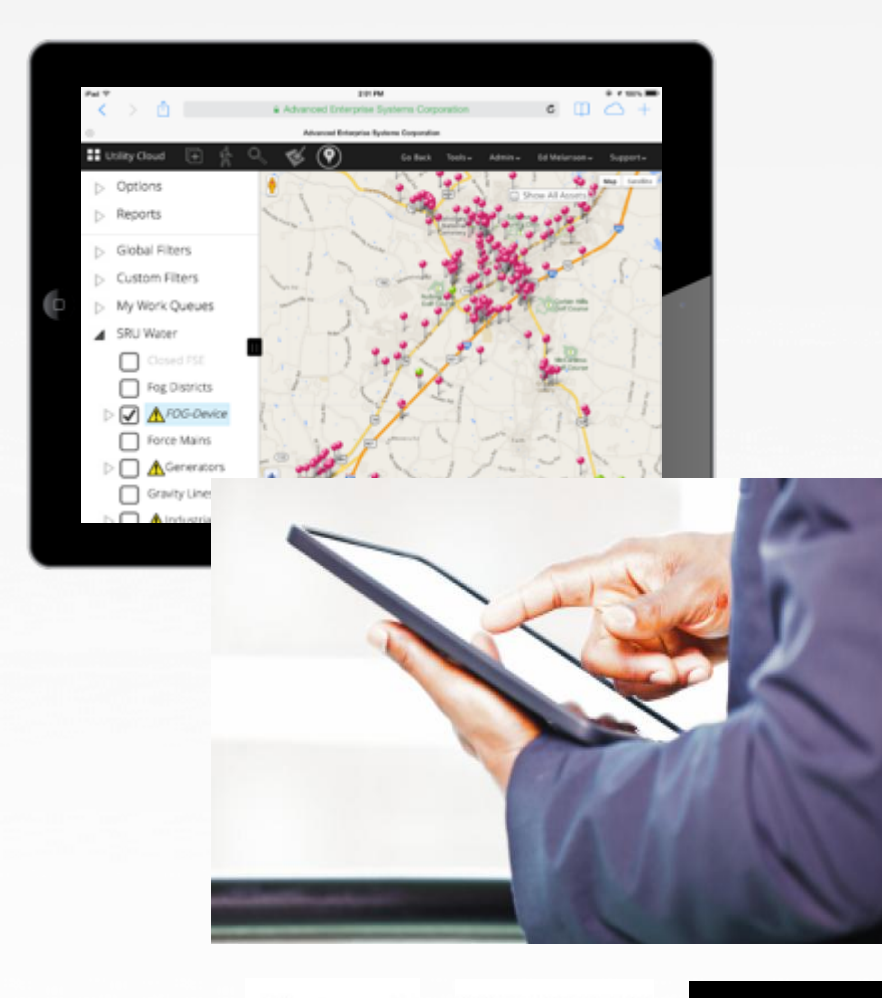

 $\bullet$ iPad

utilityclouu

amazon

Lightweight Long Battery Life Many Manufacturers

Built In Networking Powerful Processors Strong Graphic **Capabilities** 

HTML5 Compliant Built-in Multimedia & GPS

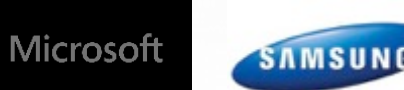

z 

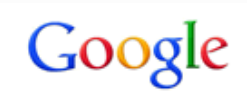

#### Cloud

Elastic Infrastructure Multi User – Shared Cost

Widely Available, Off-Site Infrastructure Designed to Reduce In-house IT **Needs** 

Strong Security High Data Reliability Low Cost

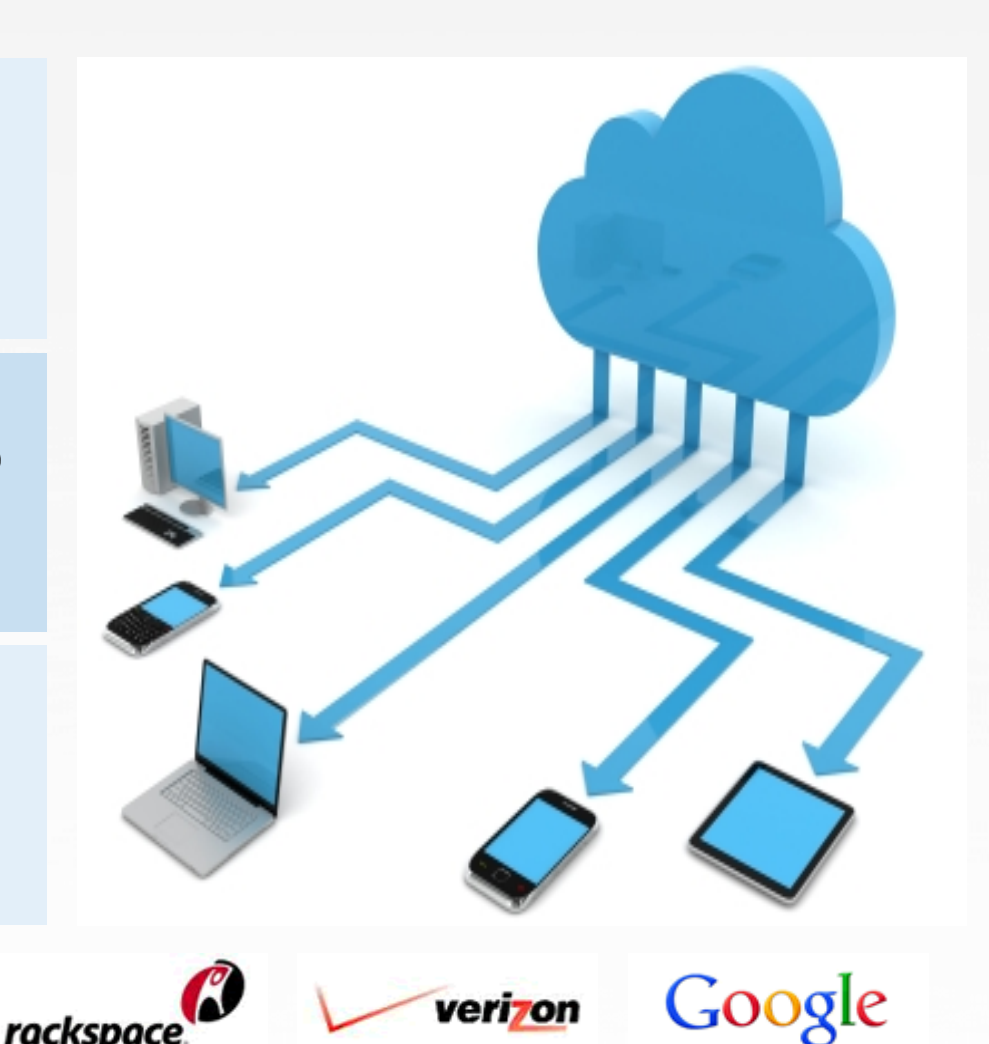

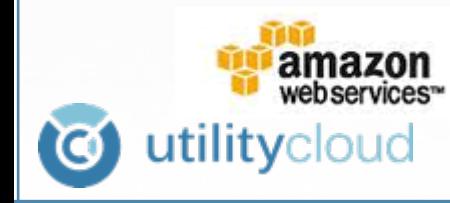

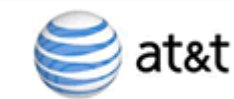

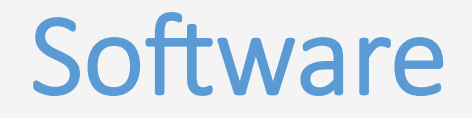

Web vs App Platform Proprietary vs Open Platform

User Friendly Intuitive Operations Platform

Collect, Store, Retrieve, Transmit, Manipulate and report data

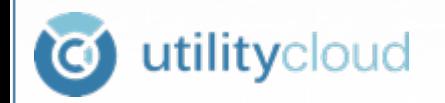

### Case Study: Salisbury-Rowan Utilities FOG Program

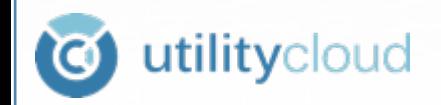

# Salisbury-Rowan Utilities

Located in the City of Salisbury, **North Carolina** 

**Medium Size Utility Responsible** For Water, Wastewater And Stormwater for residential and business customers in the cities of Salisbury, Rockwell, Spencer, East Spencer, Granite Quarry, and Rowan County North Carolina

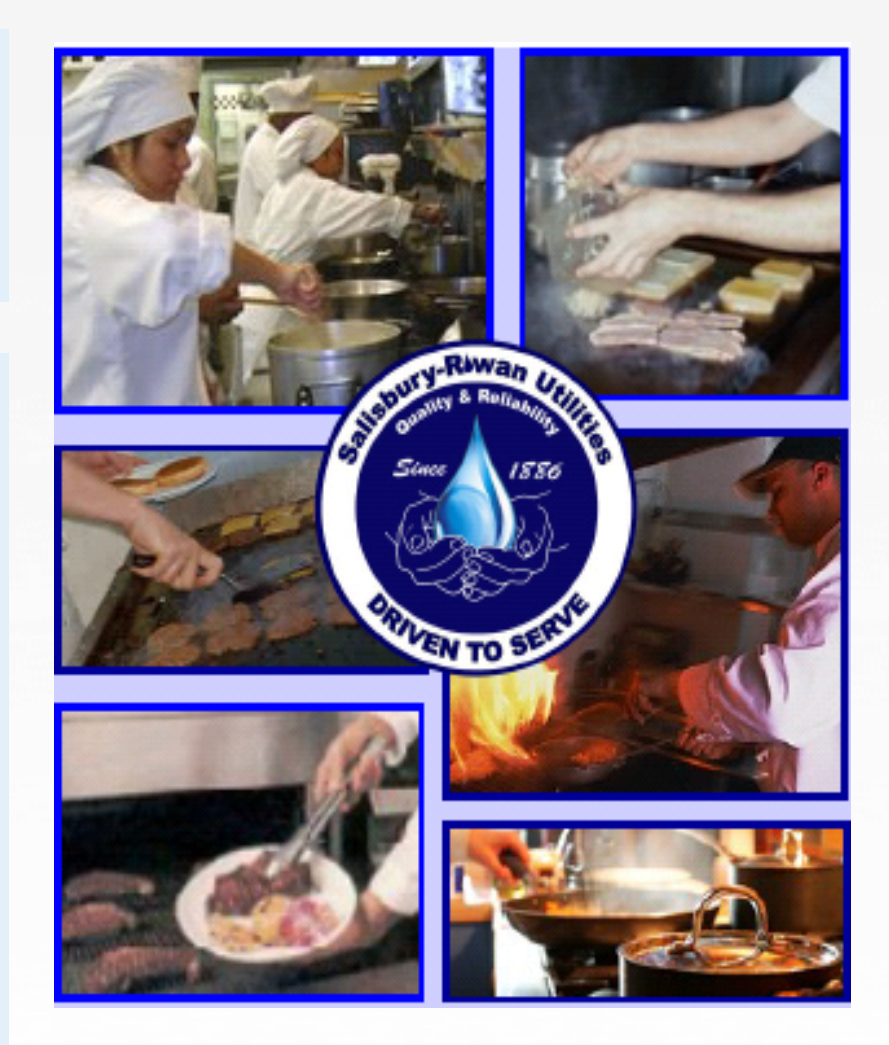

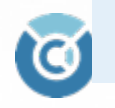

## **SRU Facilities Include:**

- 3 WWTP
- 1 WTP
- 36 WW PS
- 8 W PS
- 13 Storage Tanks
- 21,000 Water Services
- 450 Miles Water Mains
- 450 Miles Sewer **Mains**
- 3,000 Hydrants
- 9,000 Manholes
- 300 FOG Devices

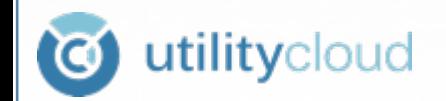

# **SRU Initial FOG Program**

Started 2010 Using Paper Forms And Spreadsheets

Paper Intensive Process Didn't Work Well For Field **Activities** 

Challenges: More Time Spent Planning Work Than Doing Work

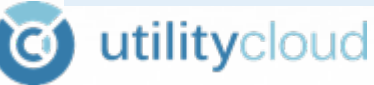

#### Fat, Oil, Grease, & Wax (F.O.G.) Control Program

#### Grease Interceptor/Trap Inspection Report

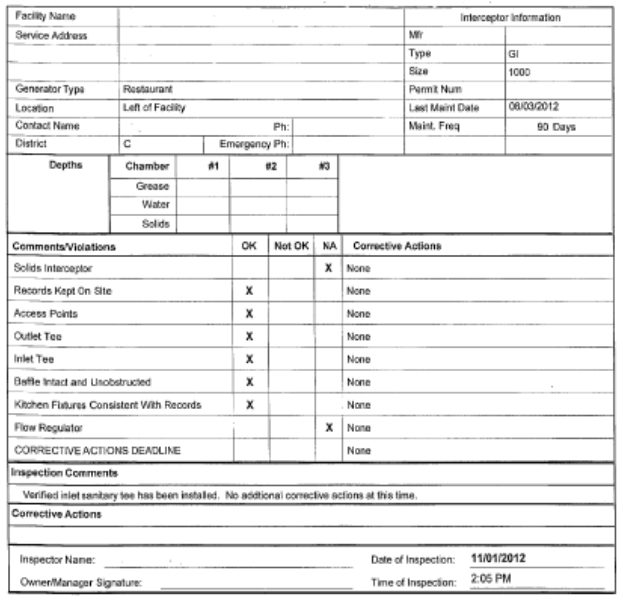

# **SRU Initial FOG Program Cont**

Updating Customer information was difficult

Tried a work management software on a laptop and air card but unreliable

Began looking ways to streamline data collection, scheduling & reporting

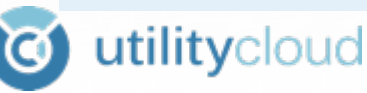

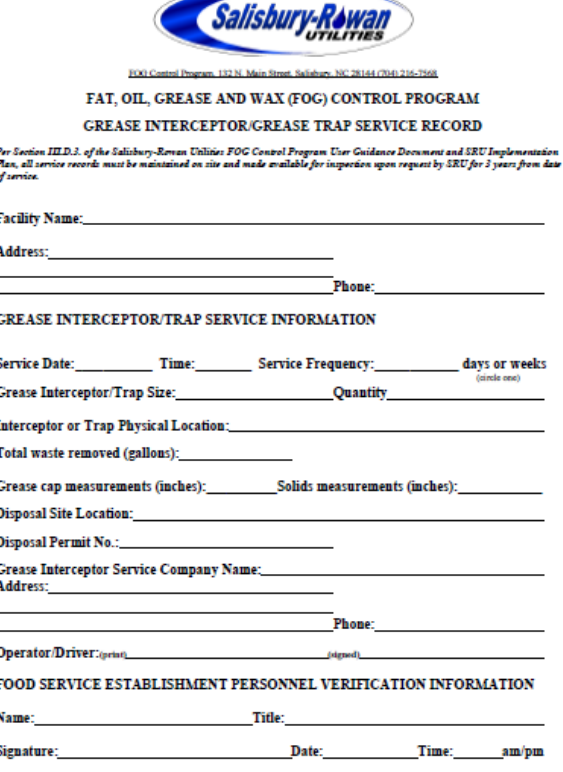

\*The food service establishment may utilize a service record/manifest form provided by the service provider in lieu of this form as long as all of the information listed above is provided.

In Sept of 2012 SRU Decided to Pilot a Mobile Web based **Operations Management** Software Program that Utilizes **Cloud Technology** 

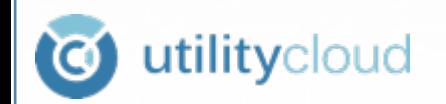

#### Looking to

- $\triangleright$  View all scheduled grease trap/ interceptor inspections easily
- $\triangleright$  Add or edit asset information as needed
- $\triangleright$  View real-time Status of work including; Inspections, location of field inspectors and work orders

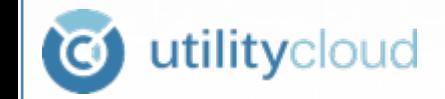

#### Looking to Cont.

- $\triangleright$  Customize and configure asset information, workflows (inspection forms), schedules, notices and reports In House
- $\triangleright$  Send all notices and reports via email, mail or fax

 $\triangleright$  Create regulatory compliance reporting

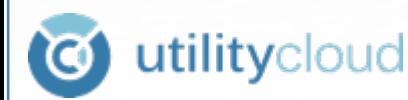

# **Implementation Plan**

- Setup Account Establish User Roles
- Establish Asset Class; Naming, Attributes, Icon,
- Import Assets
- Build Electronic Form or Workflow

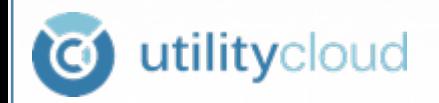

# **Implementation Plan Cont**

- **Build Custom Inspection Report in Google Docs**
- Schedule Work/ Link to Google Docs
- Create Work Process Plan

NOTE: Normally can be completed in a single business day.

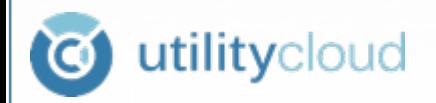

#### **Setup Account**

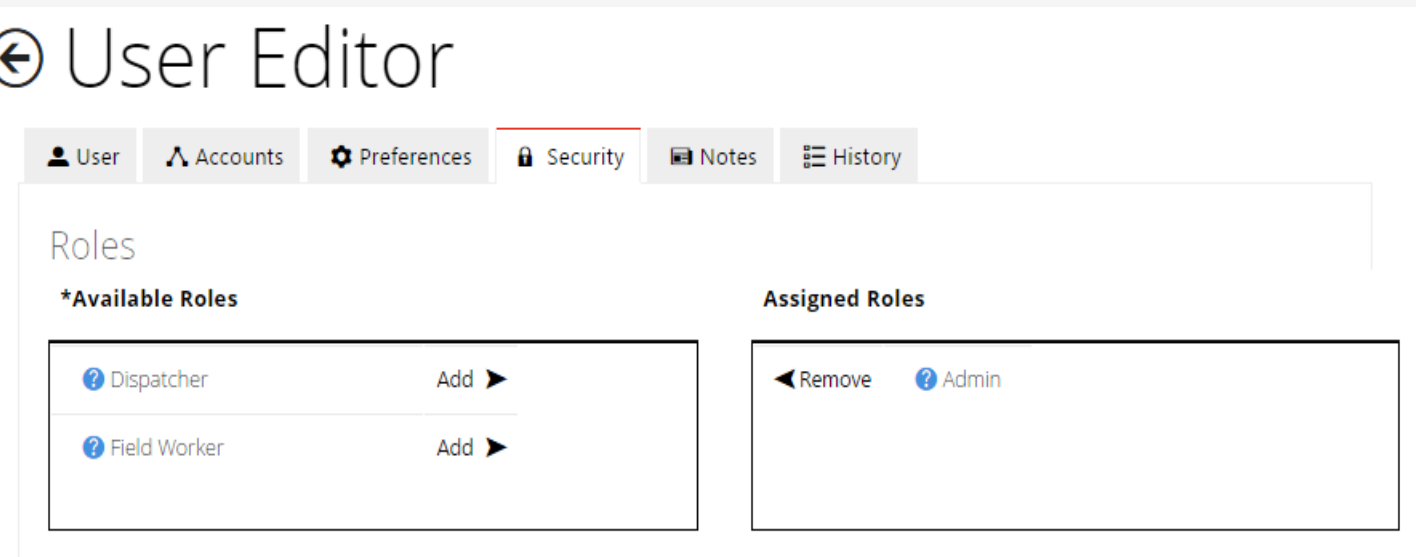

#### **Available Role Exceptions**

#### **Role Exceptions**

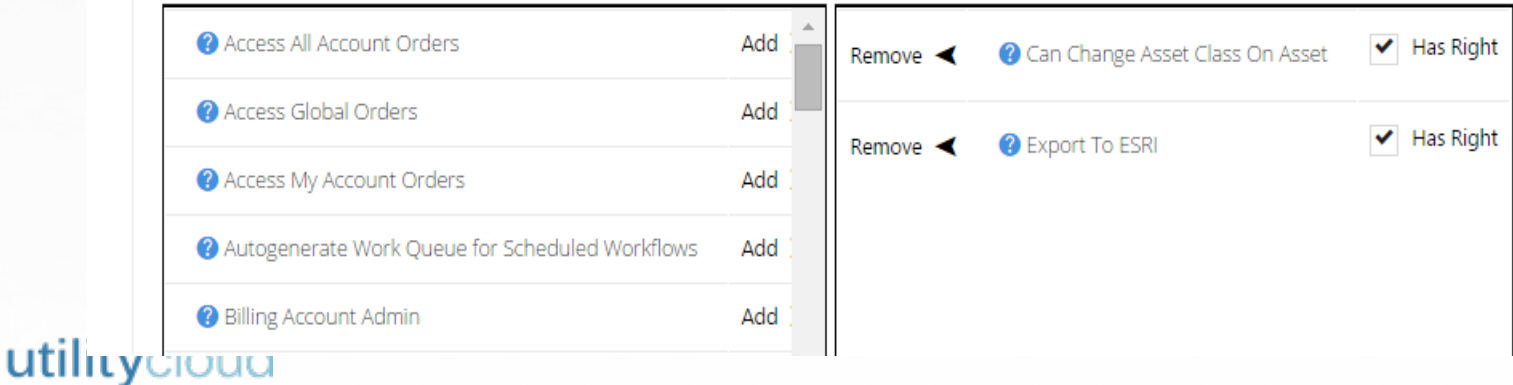

#### **Create Asset Class**

utility

#### ⊕ Asset Class Editor ([334] FOG-Device) [PROTECTED(key: 6)]

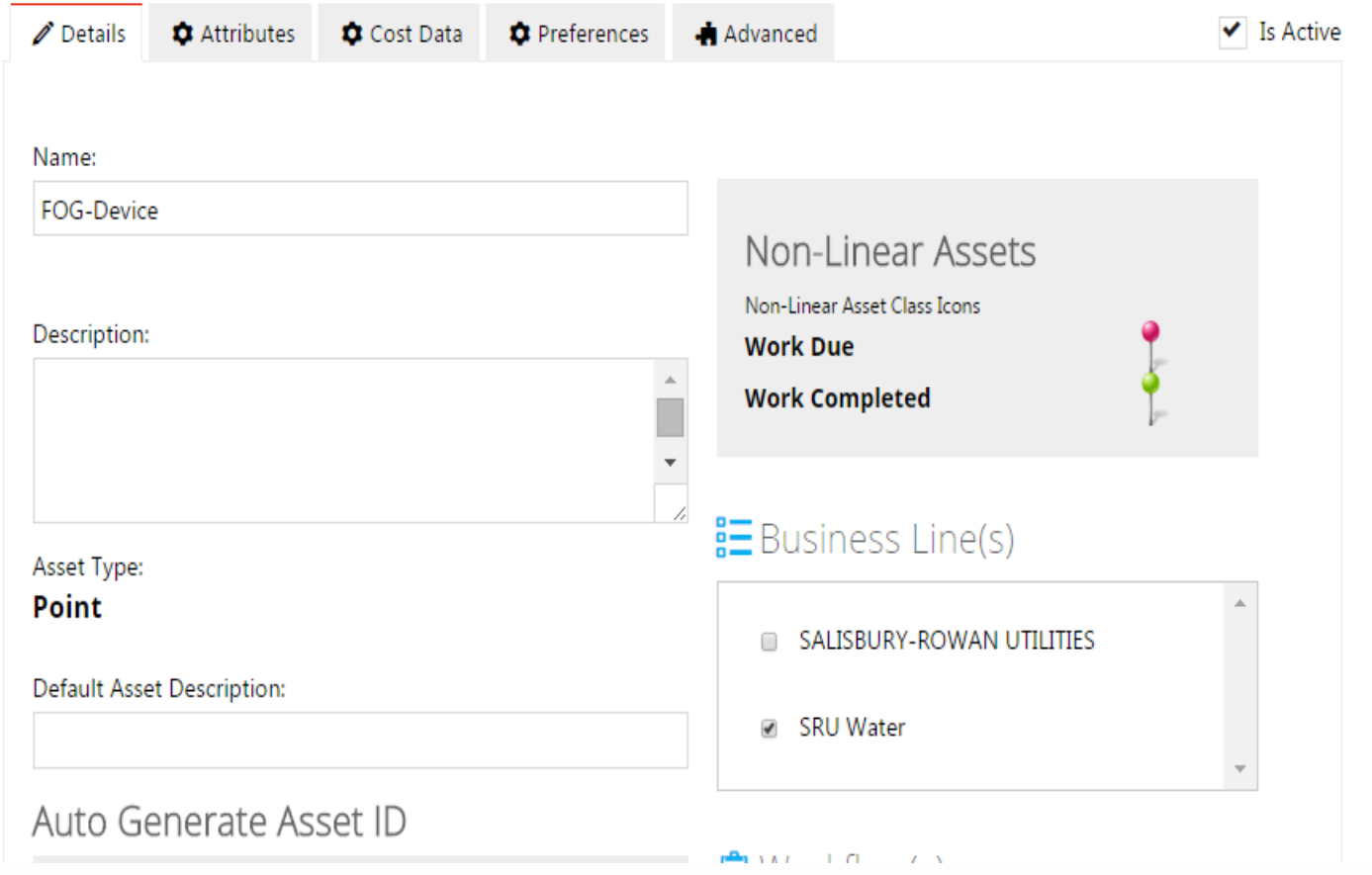

#### Asset Class Attributes- Define descriptive data to be collected on each asset

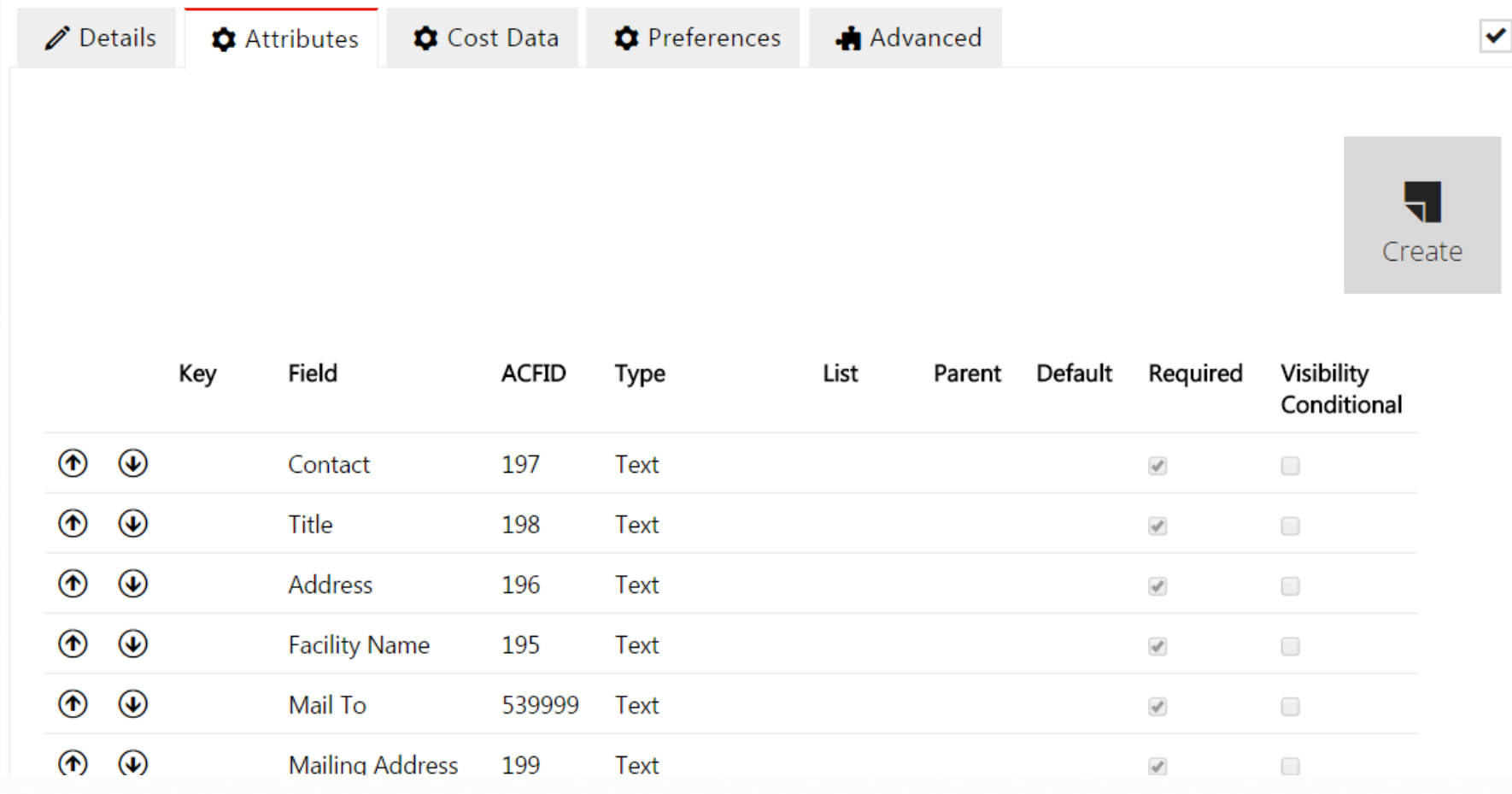

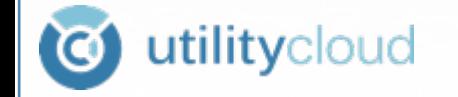

#### Import Assets- GIS, Excel List, One at a **Time**

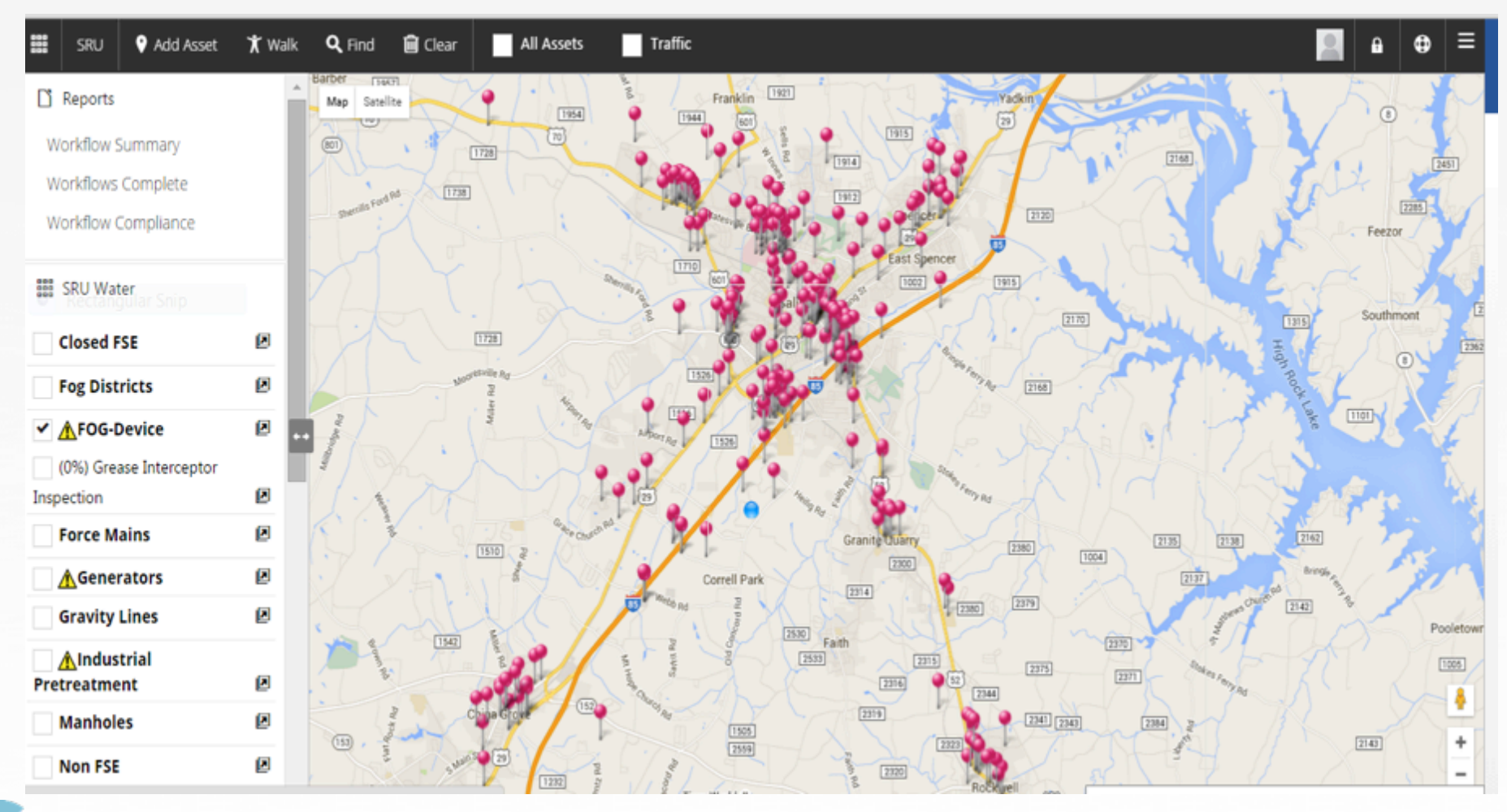

utilitycloud **O** 

#### Use Shared Workflow or Your own **Build Electronic Inspection Form or** W⊕ Workflow Editor

#### Generator Inspection

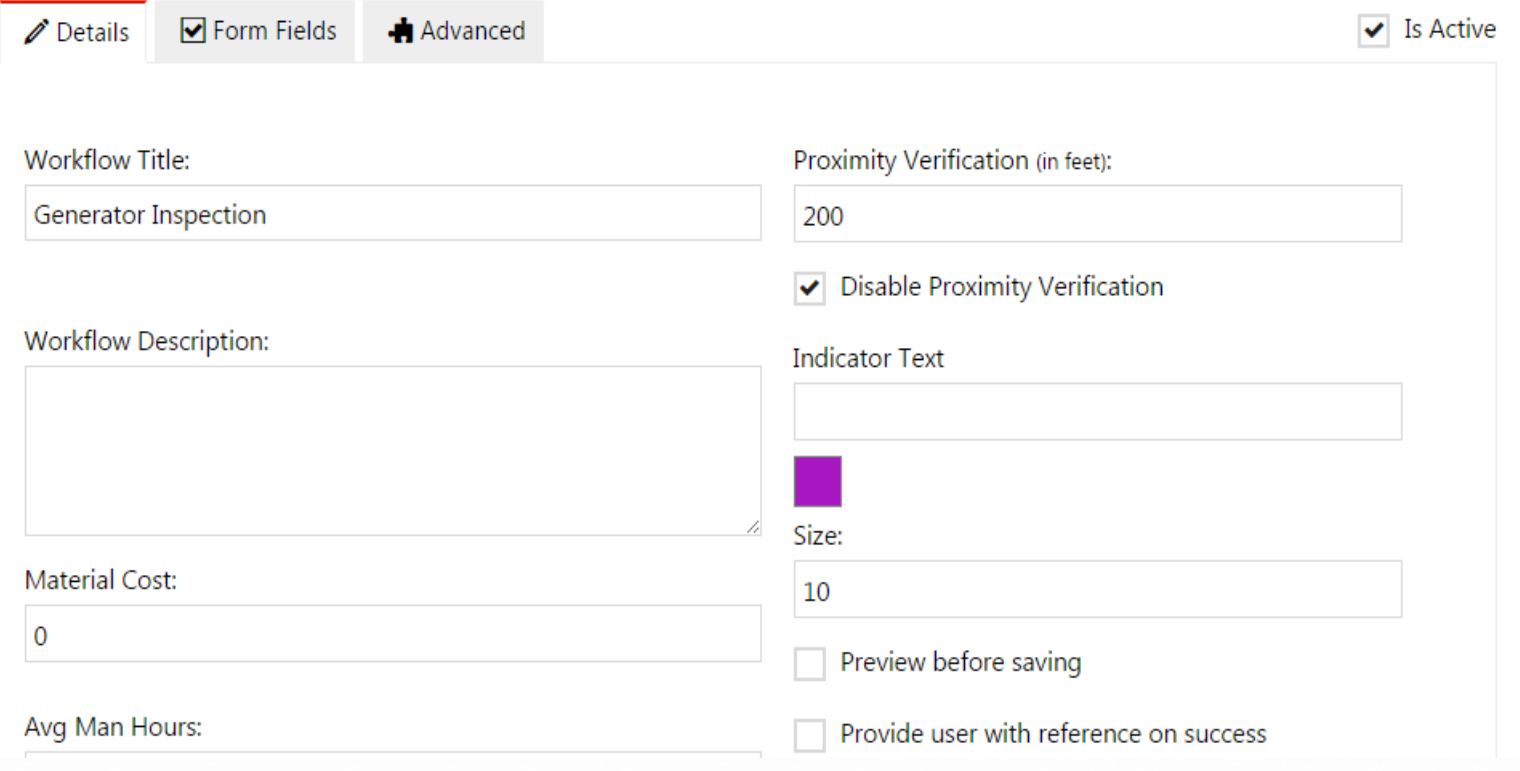

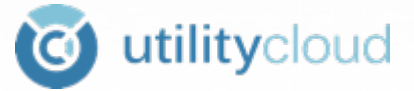

#### Form FieldsText, Date, Multi-Choice Select, Numbers, Signature, etc...

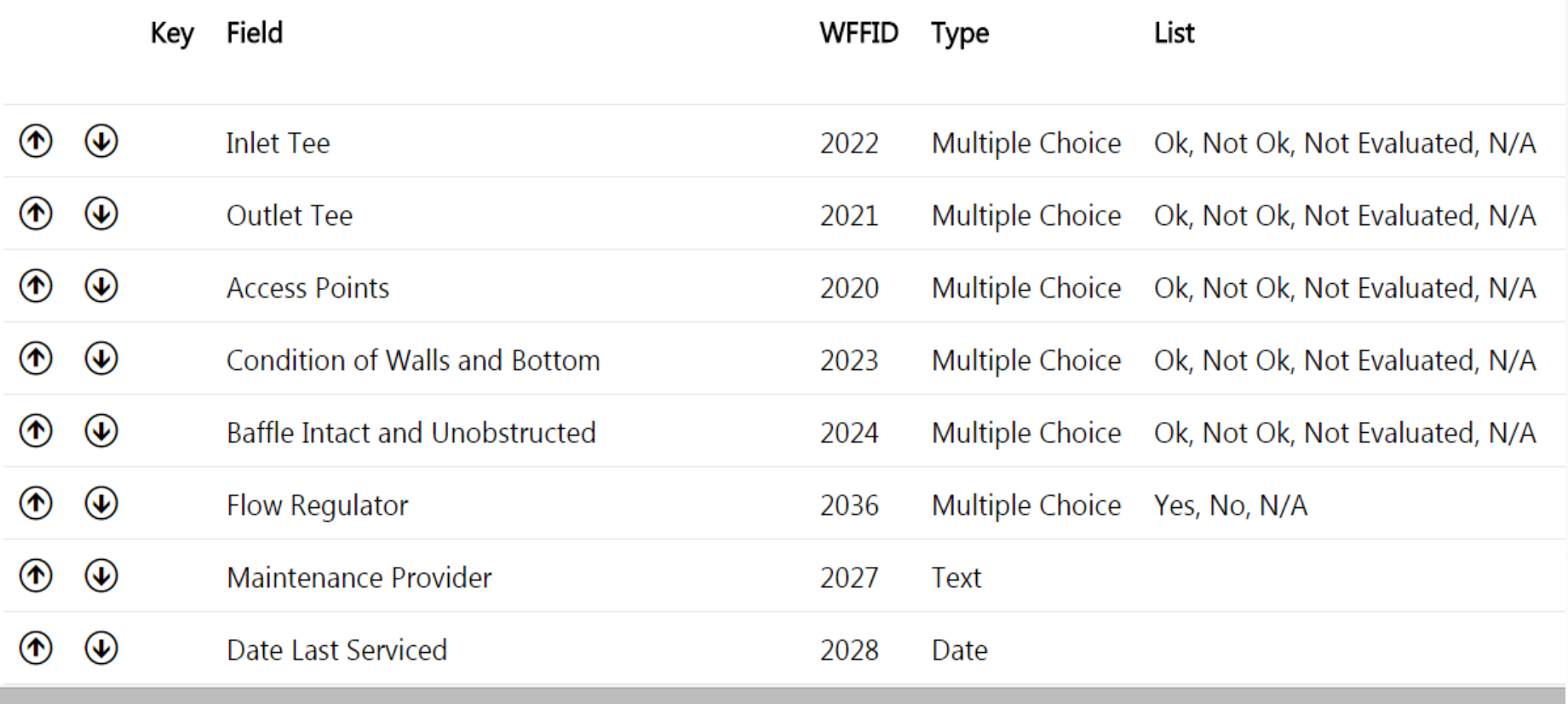

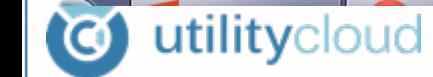

### **Build Custom Inspection Report in Google Docs**

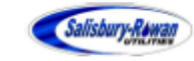

**FOG Program Coordinator** 132 N. Main Street Salisbury, NC 28144 Phone: 704-216-7568 Fax: 704-638-8481

Gerald Wood Po Box 610 Rockwell, NC 28138 704-279-4550 selectbakerv@carolina.rr.com Fat, Oil, Grease, and Wax (FOG) Control Program Grease Interceptor/Trap Inspection Report 1/6/2014

**Re-Inspection Required** 

**Facility Name:** Select Bakery Facility Address: 607 Palmer Road **GI** 

**Device Type: Trap Location:** 

**Device Rate:** Left rear comer in grassy area Device Volume: 1500

Device Model: Per SS-8A

**Inspections** 

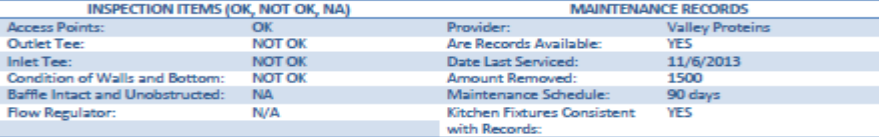

#### **Measurements**

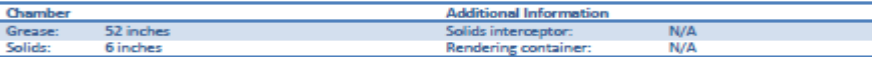

Action (Please click here or visit http://salisburync.gov/ for additional FOG Program information.)

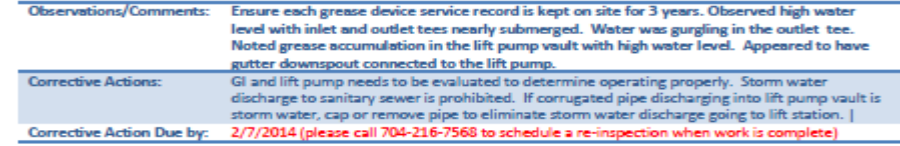

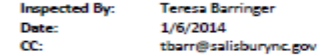

Ron **Facility Representative** 

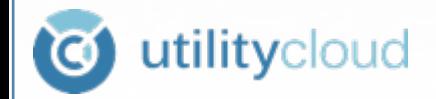

#### Schedule Work-Frequency, Start Date, Stakeholder

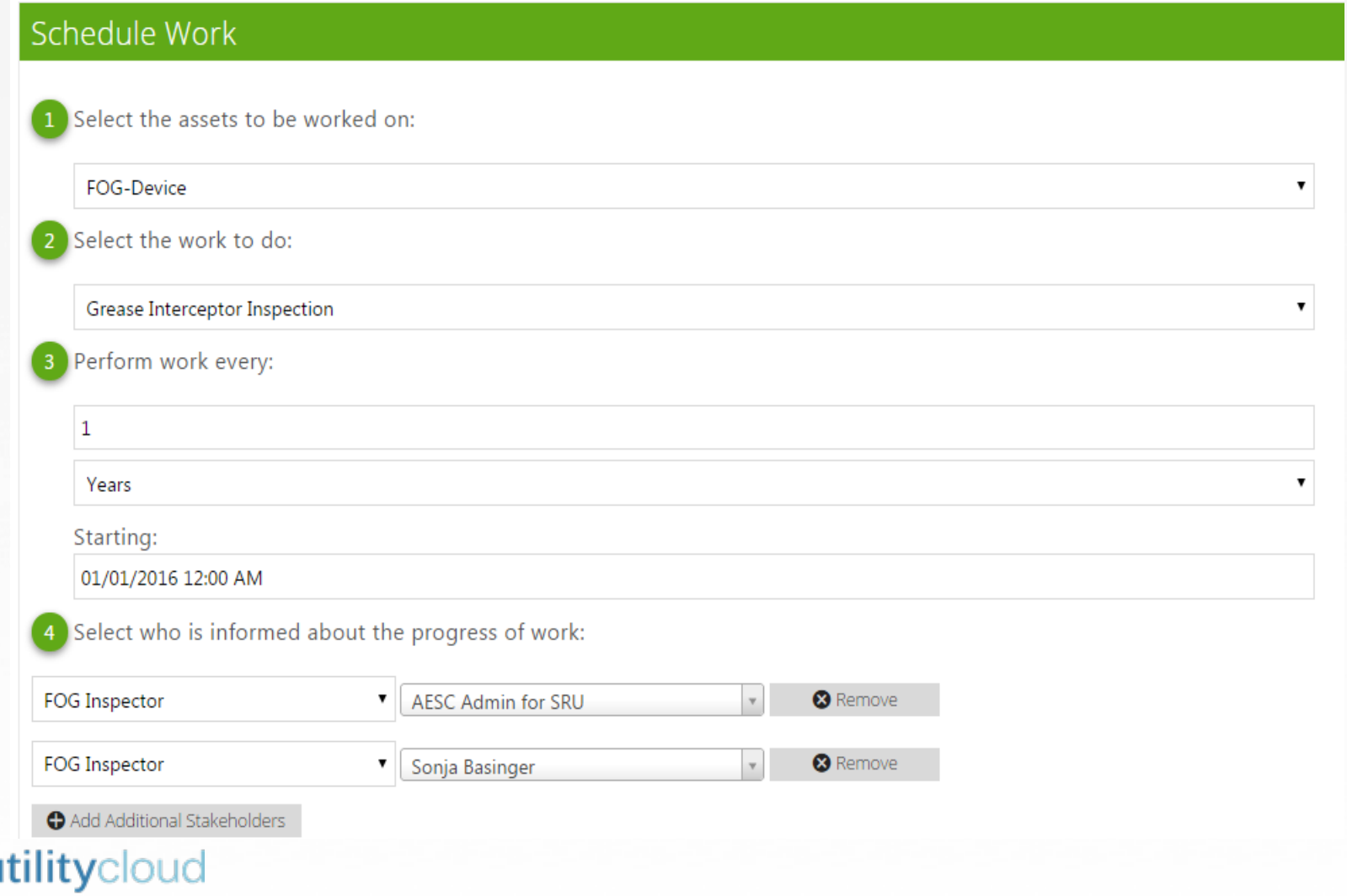

**le** 

- U

#### **Setup Report Generation Google** Doc

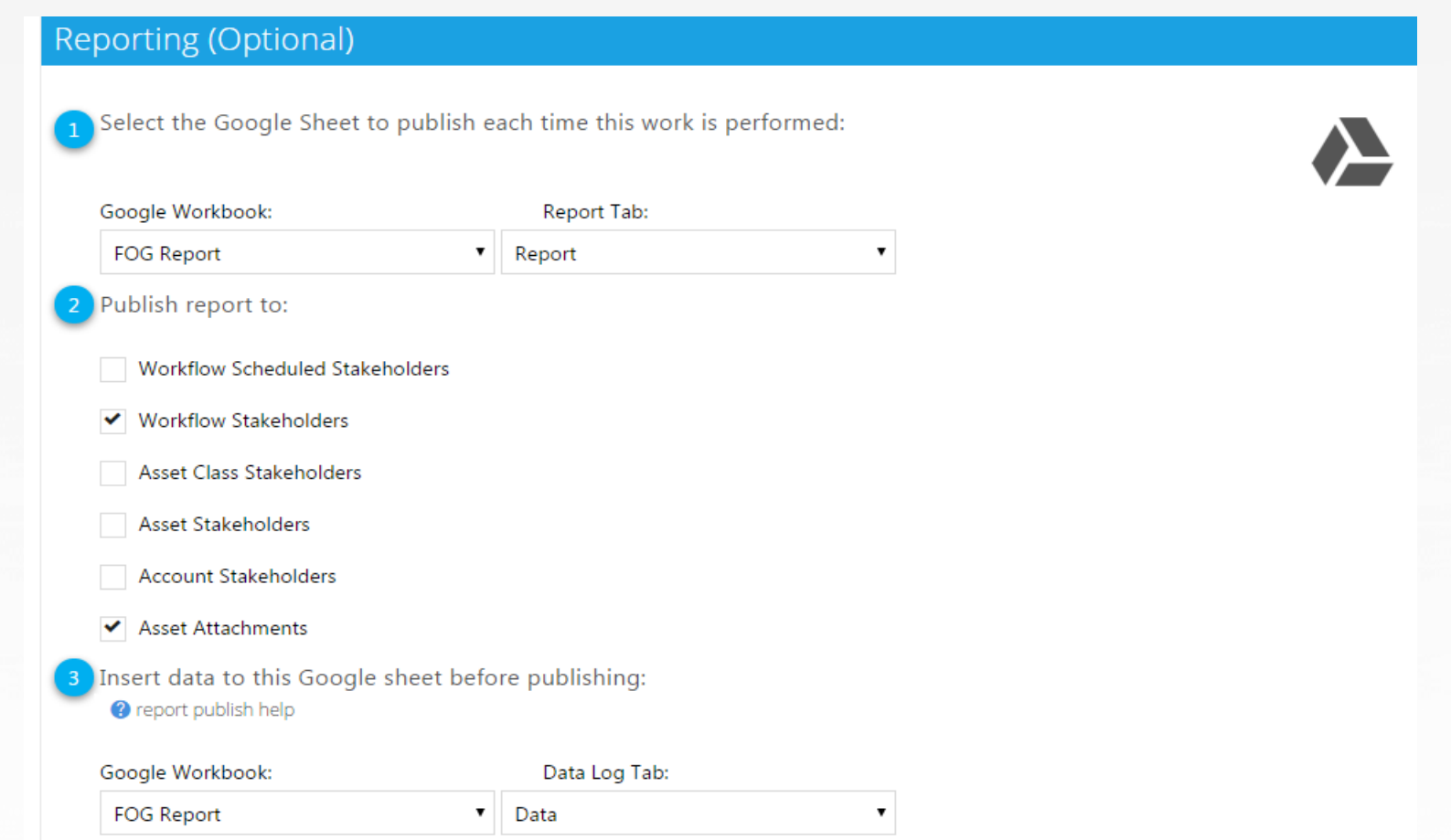

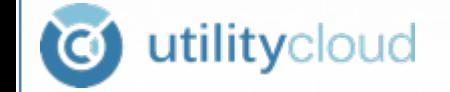

#### **Inspection Workflow Process**

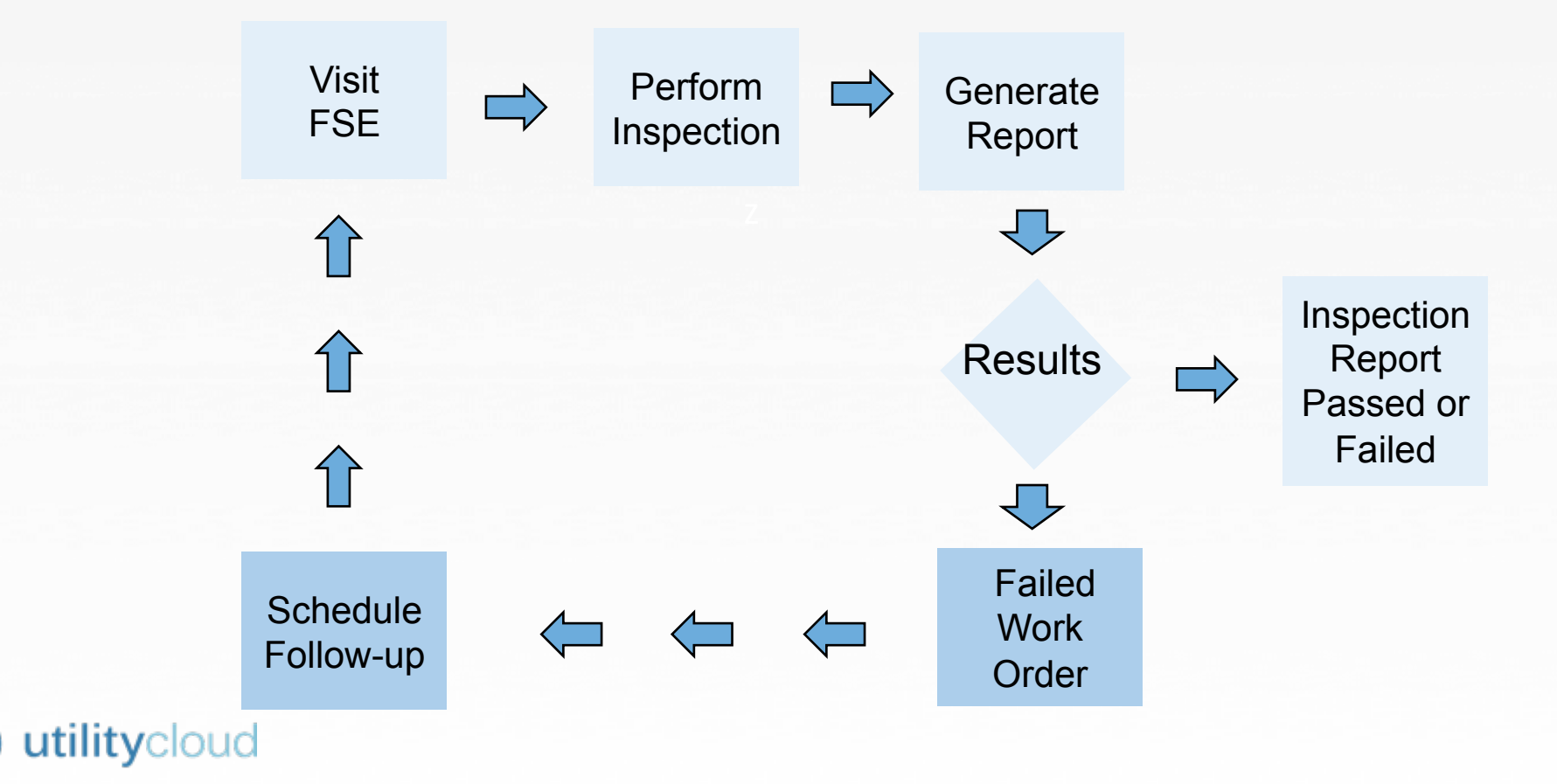

# Logging in -Dash Board

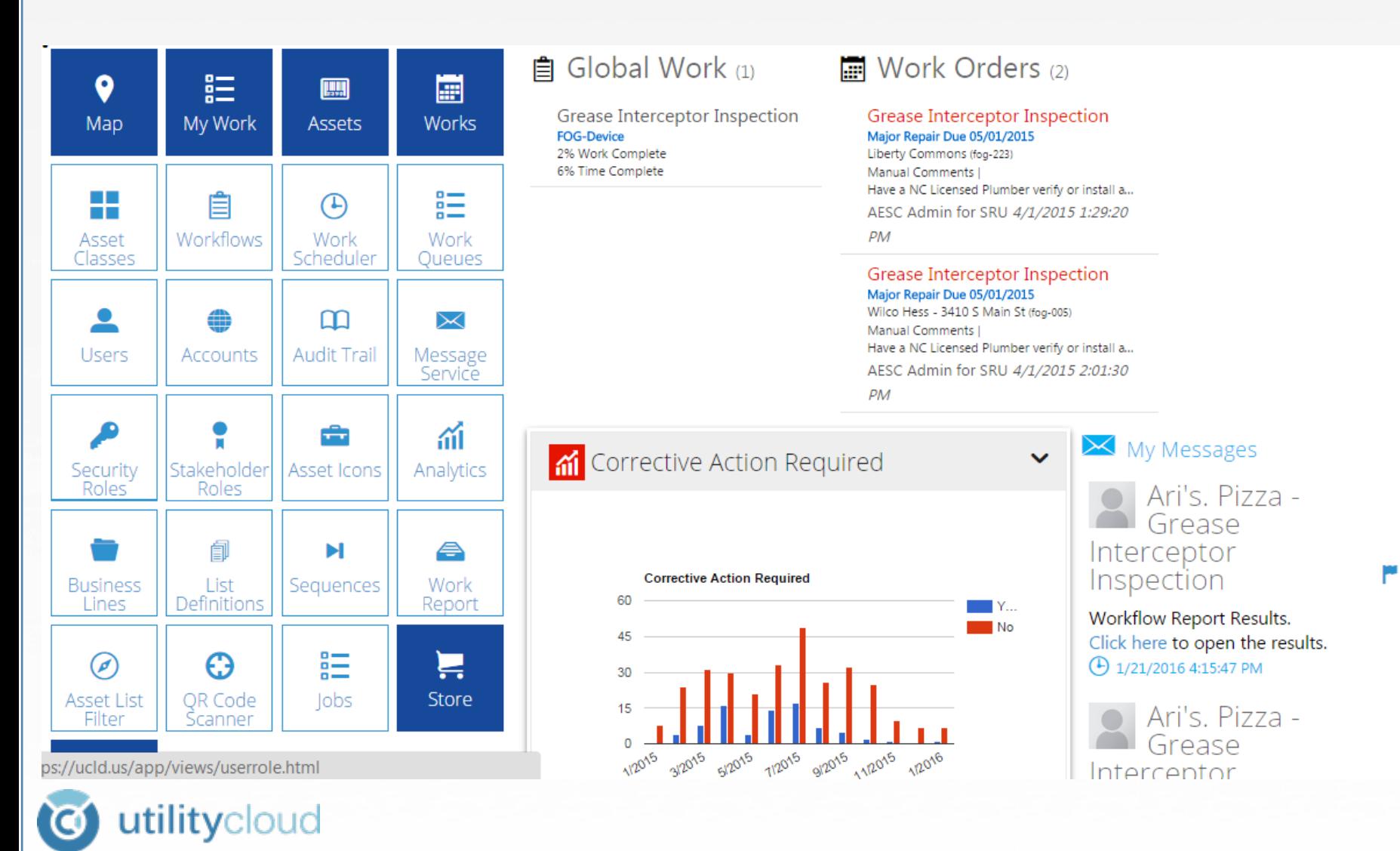

#### **Location of Field Staff**

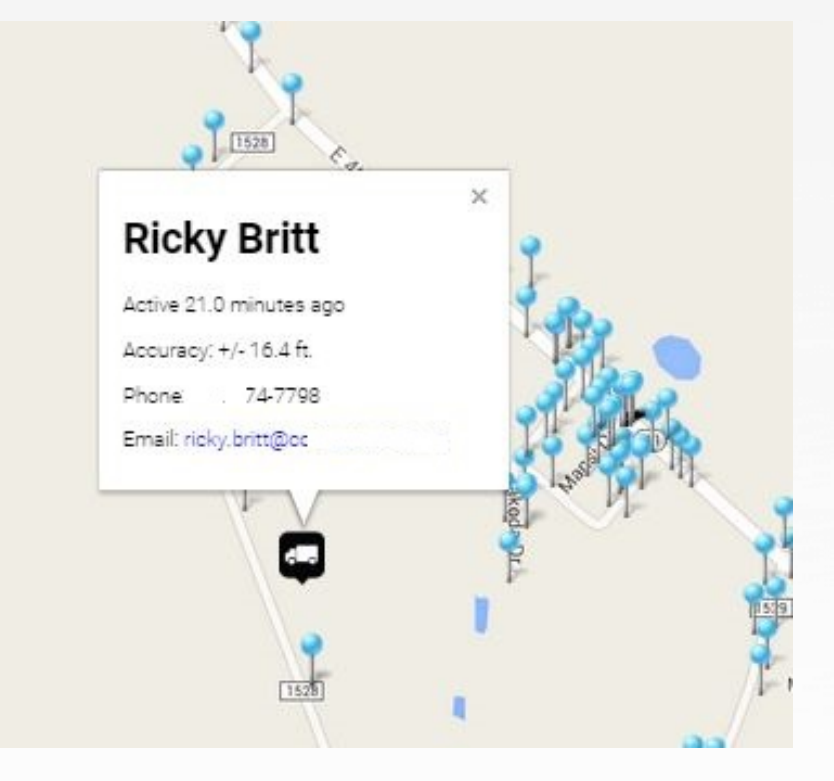

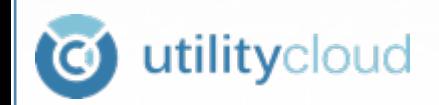

### **Visual of Inspection Site**

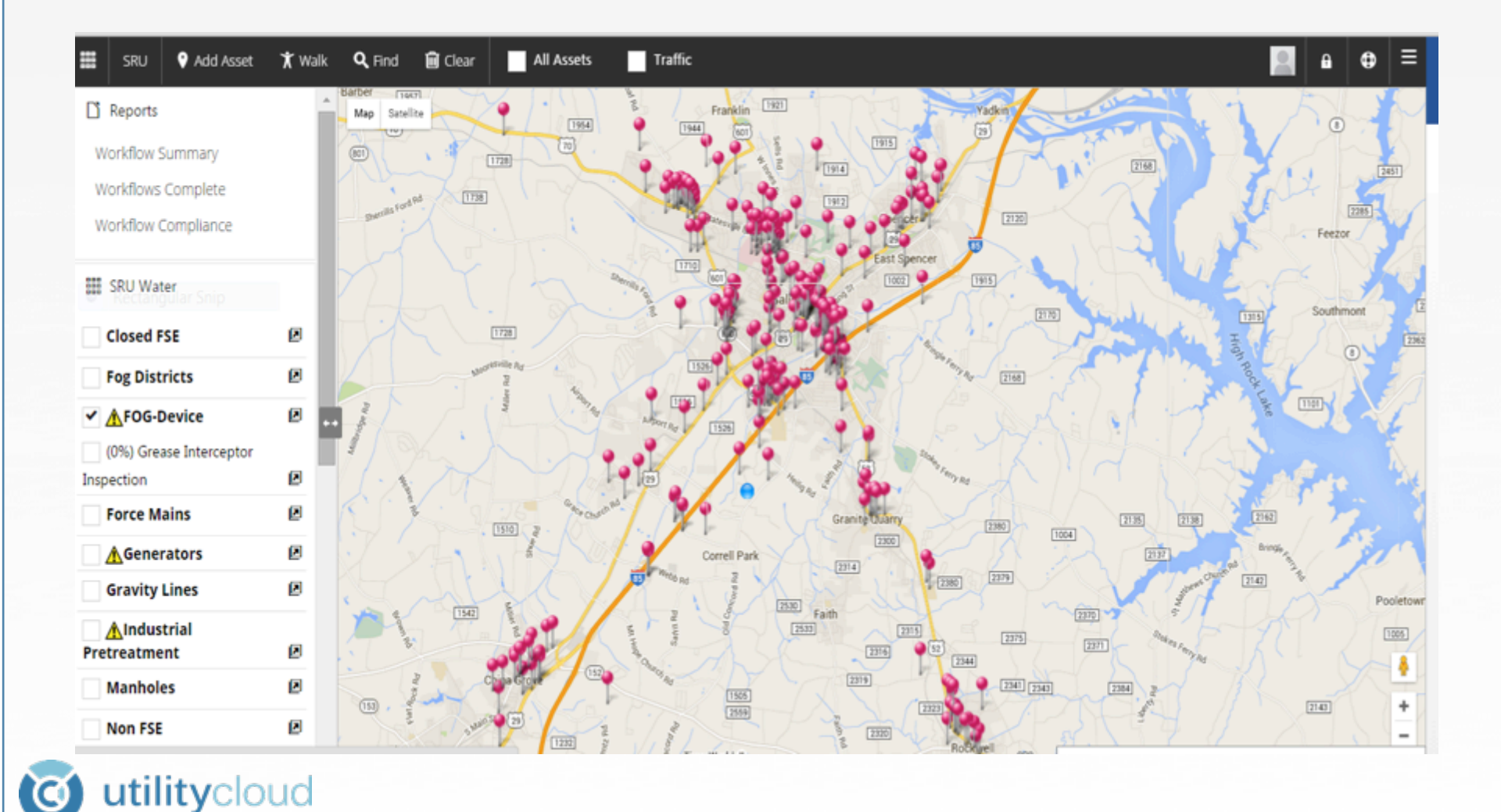

#### **Visit Site Click Icon**

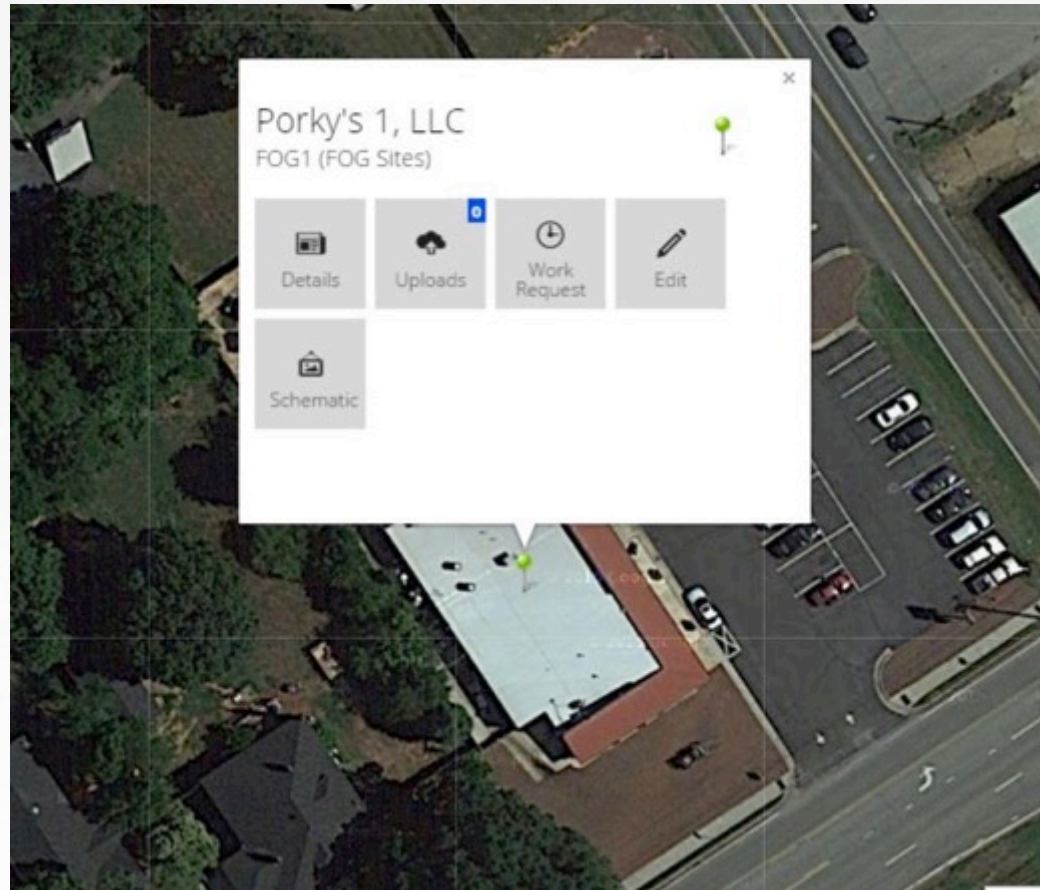

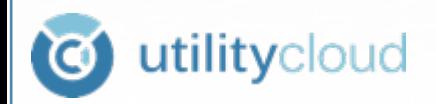

### Show Grease Trap Inside the Kitchen

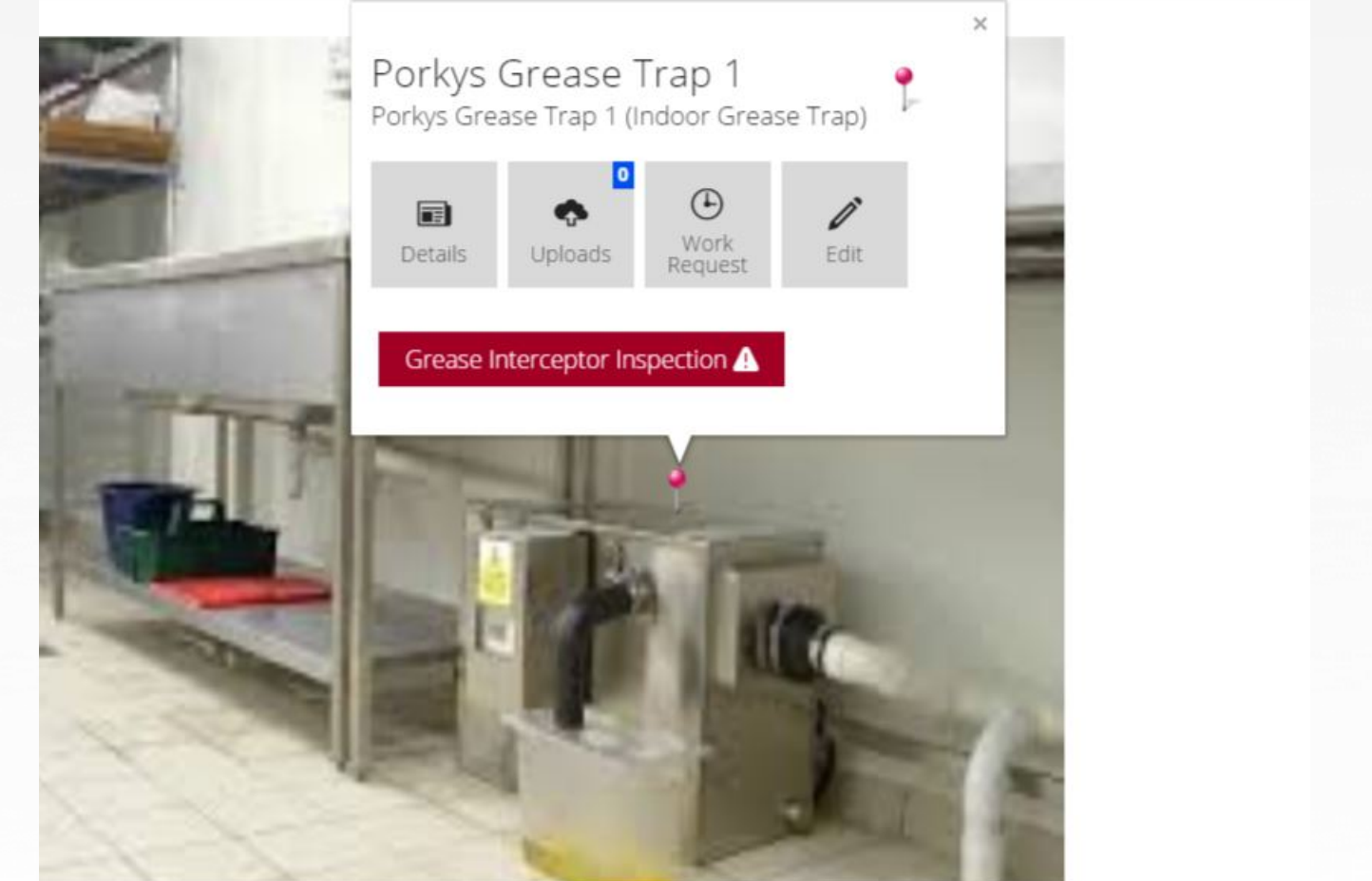

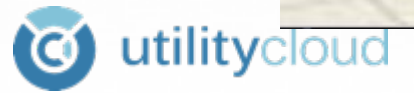

# Open and Complete Workflow

#### ⊕ Porky's 1, LLC (fog-143)

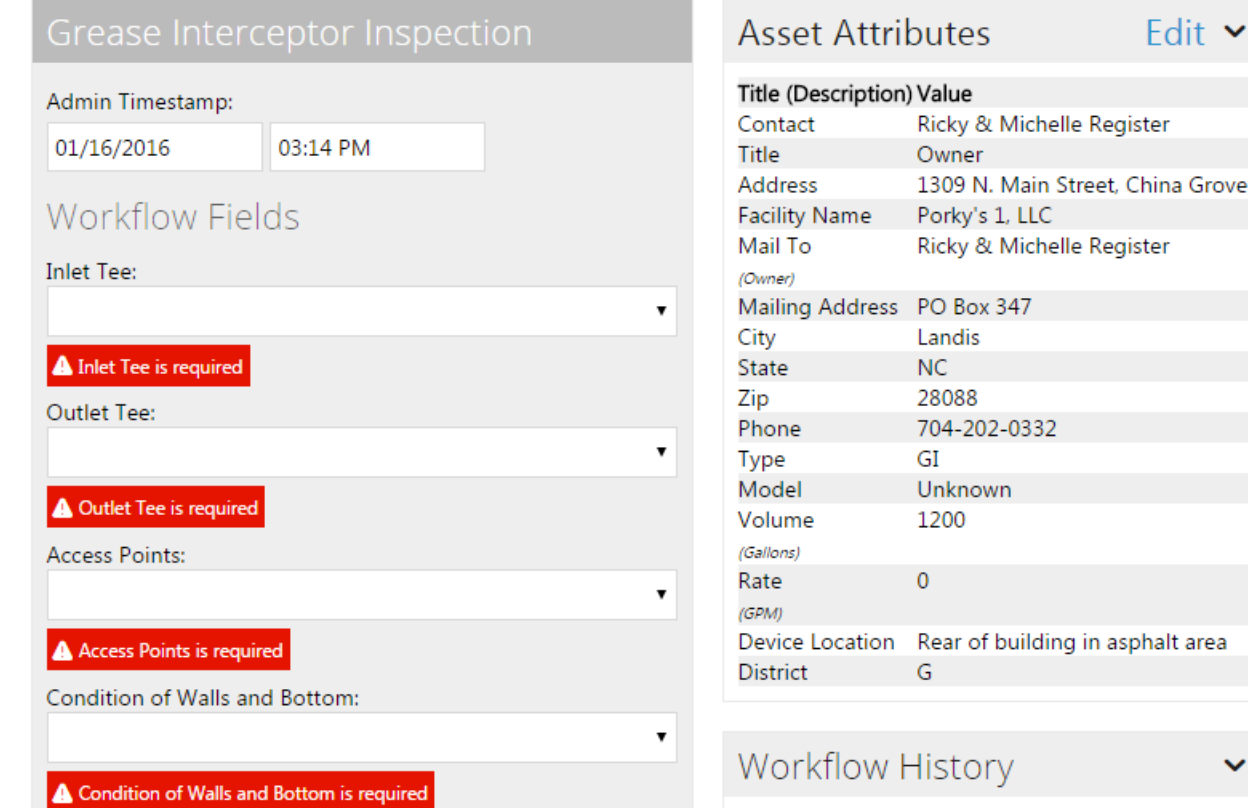

utilitycloud **C** 

### Asset Work History

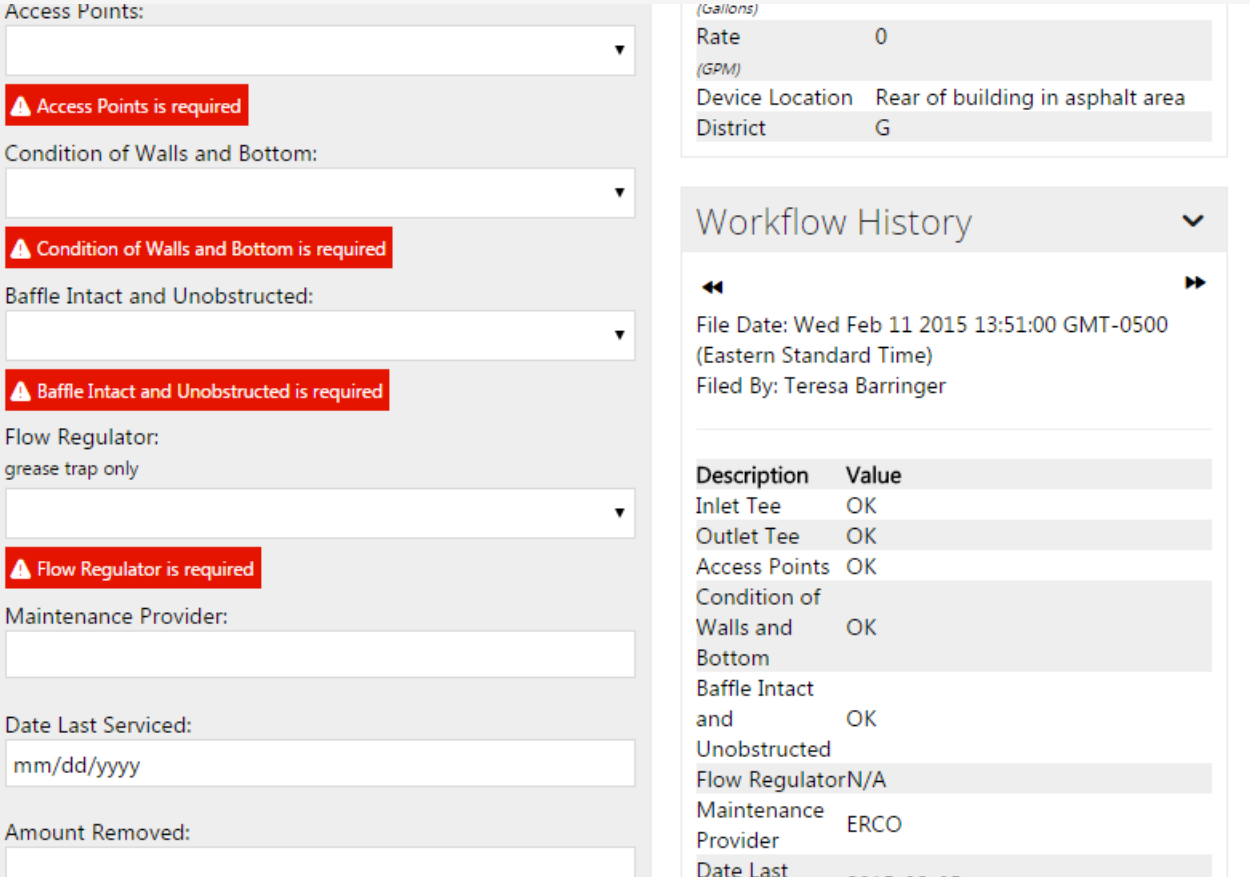

utilitycloud  $\bullet$ 

### **Sign and Save Workflow**

Deadline to have corrective actions completed:

mm/dd/yyyy --:-- --

**Facility Representative:** 

Facility Representative is required

#### Witness Signature:

Clear

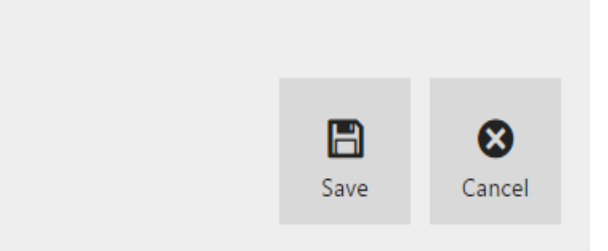

Doward by Hillity Cloud TM

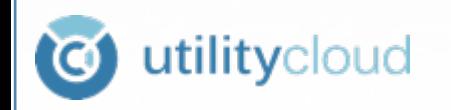

#### **Inspection Report is Automatically Generated and Emailed to Owner**

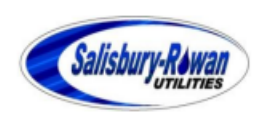

**FOG Program Coordinator** 132 N. Main Street Salisbury, NC 28144 Phone: 704-216-7568, Fax: 704-638-8481

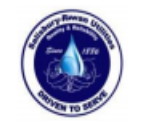

**Ricky & Michelle Register Po Box 347 Landis, NC 28088** 704-202-0332 tbarr@salisburync.gov

Fat, Oil, Grease, and Wax (FOG) Control Program **Grease Interceptor/Trap Inspection Report** 2/11/2015

**Facility Name:** Porky's 1, LLC Facility Address: 1309 N. Main Street, China Grove

**Device Type:** GI **Trap Location:** 

Rear of building in asphalt area

**Device Rate:** Device Volume: 1200

Device Model: Unknown 0

#### **Inspections**

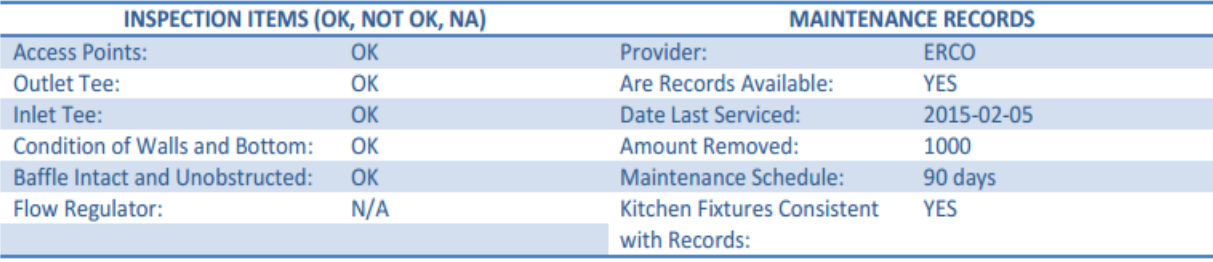

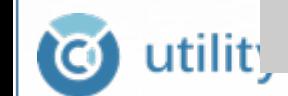

#### **Asset Details**

#### 

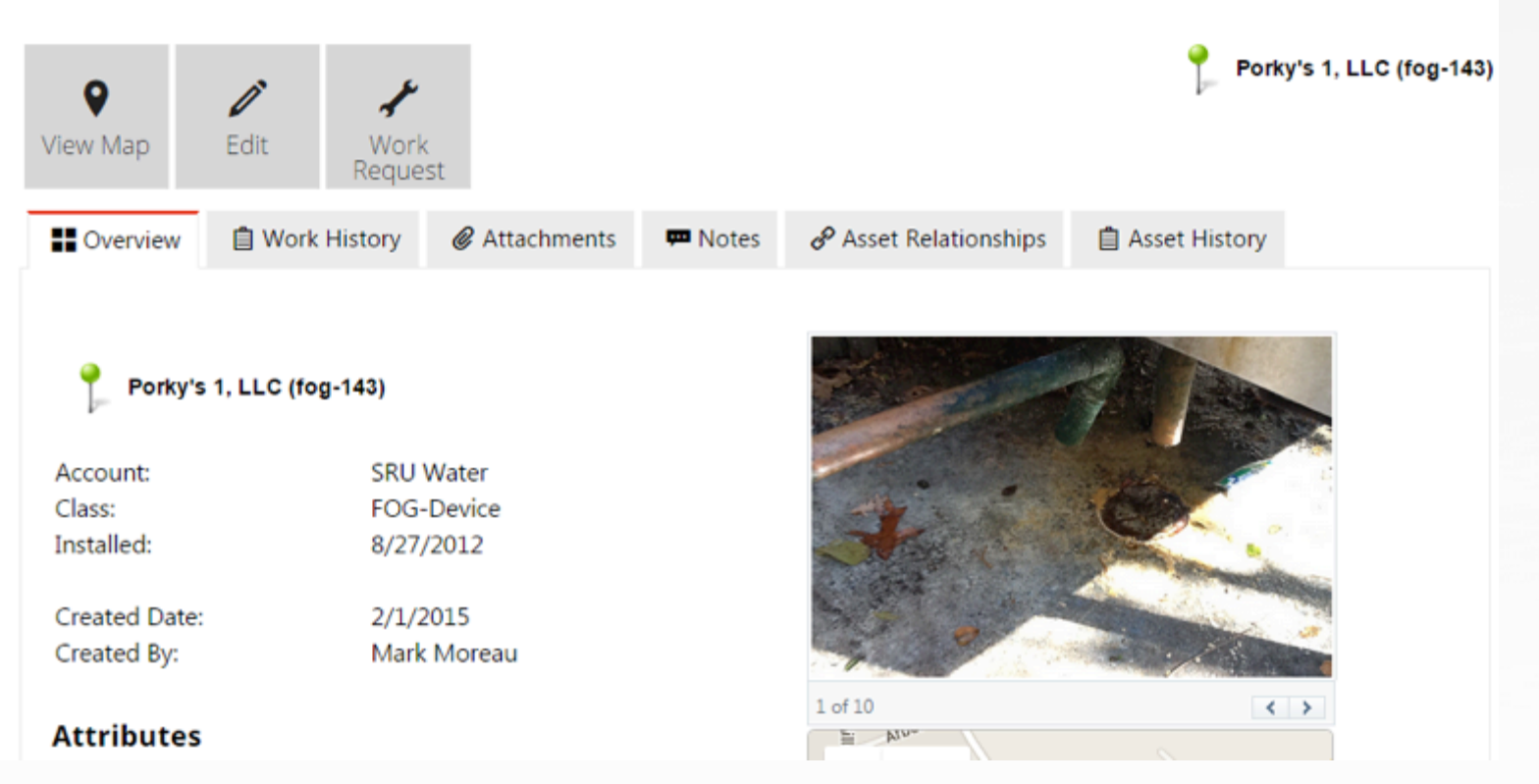

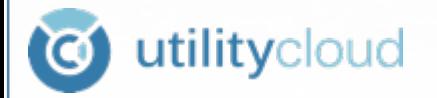

### **Work History**

 $\blacksquare$  Overview

**自 Work History** 

*●* Attachments

**W** Notes

√ Asset Relationships

**自 Asset History** 

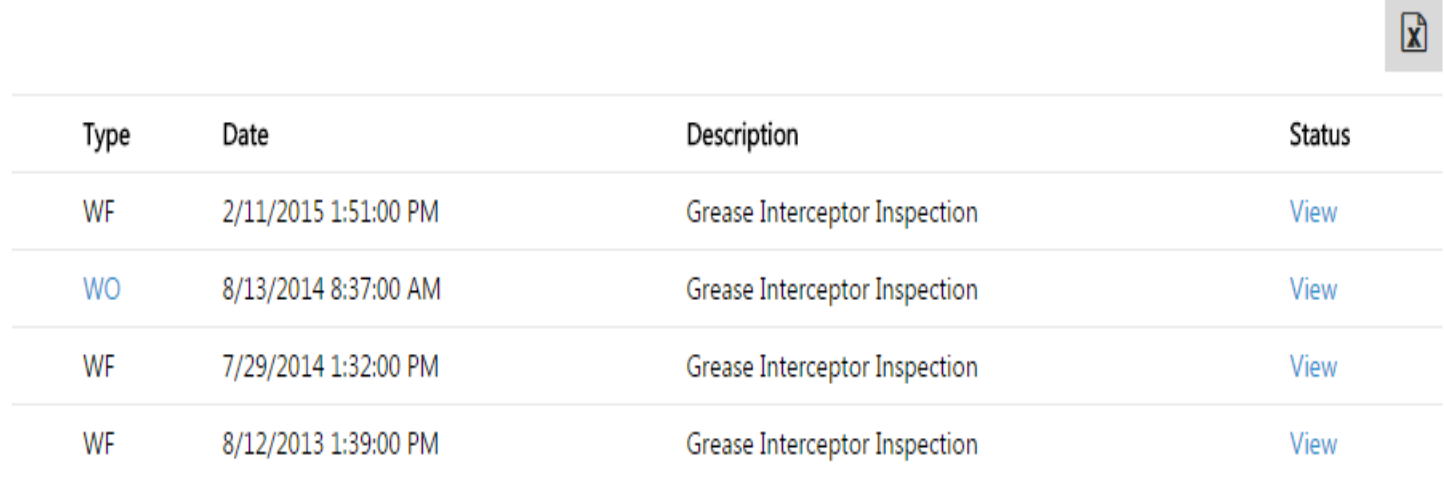

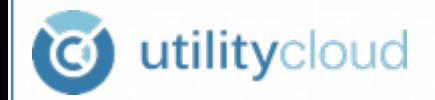

# Attachments-Folder for Pictures, As Built Drawings, O & M Manuals MSDSs, SOP Manuals etc...

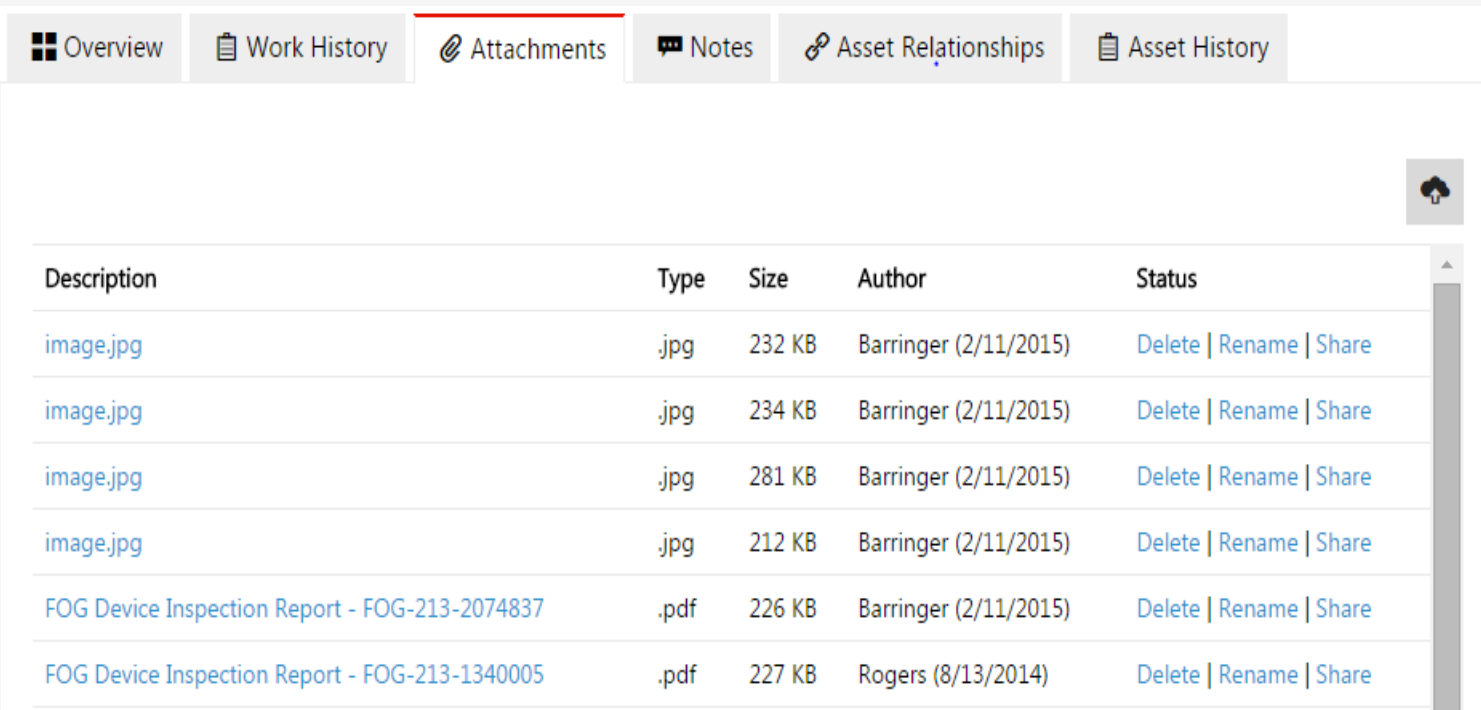

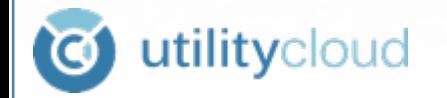

# **Asset Relationship - Upload Picture** or Schematic

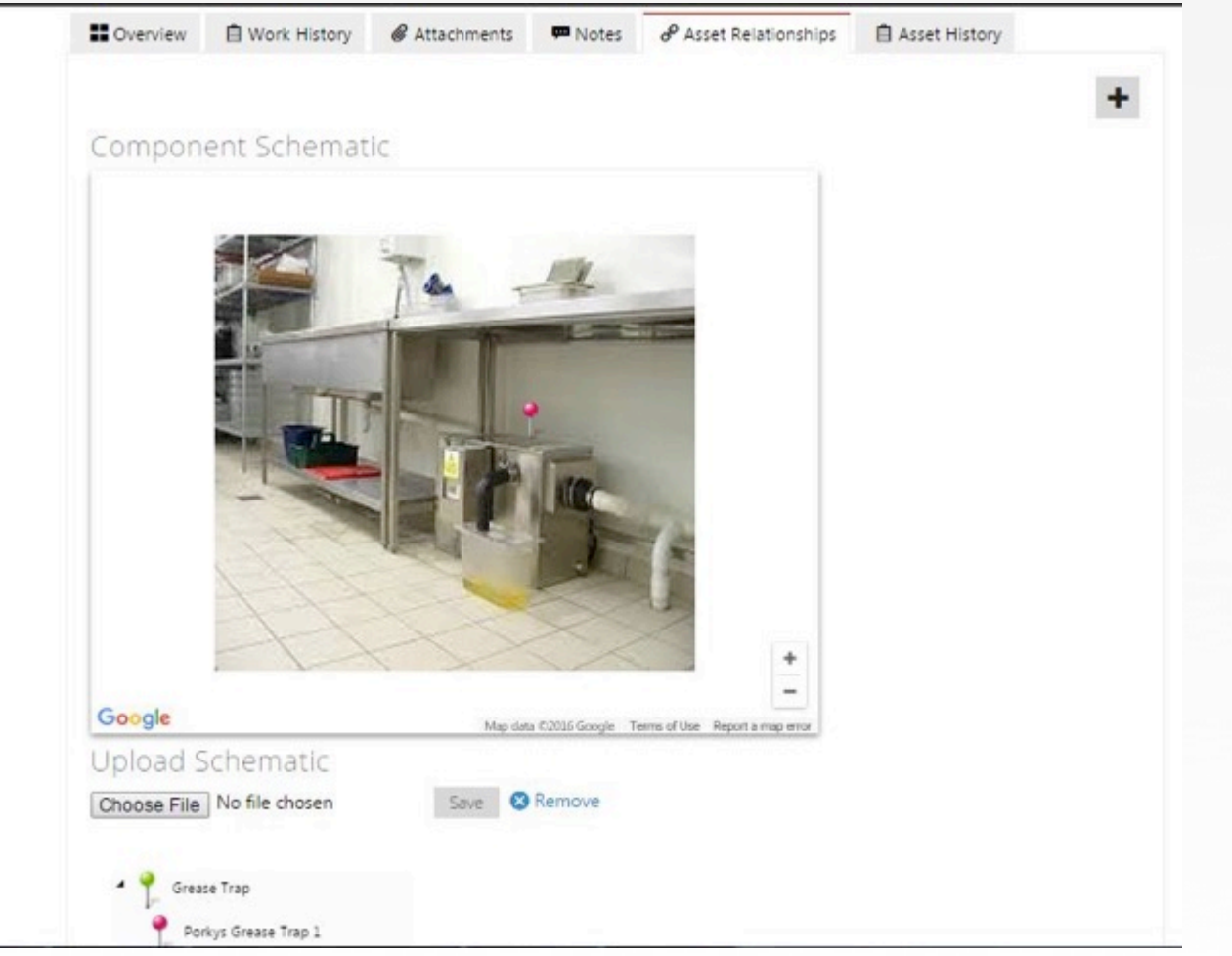

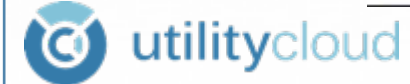

### Edit- Move Asset, Edit Attributes

#### 

utilitycloud

**IC** 

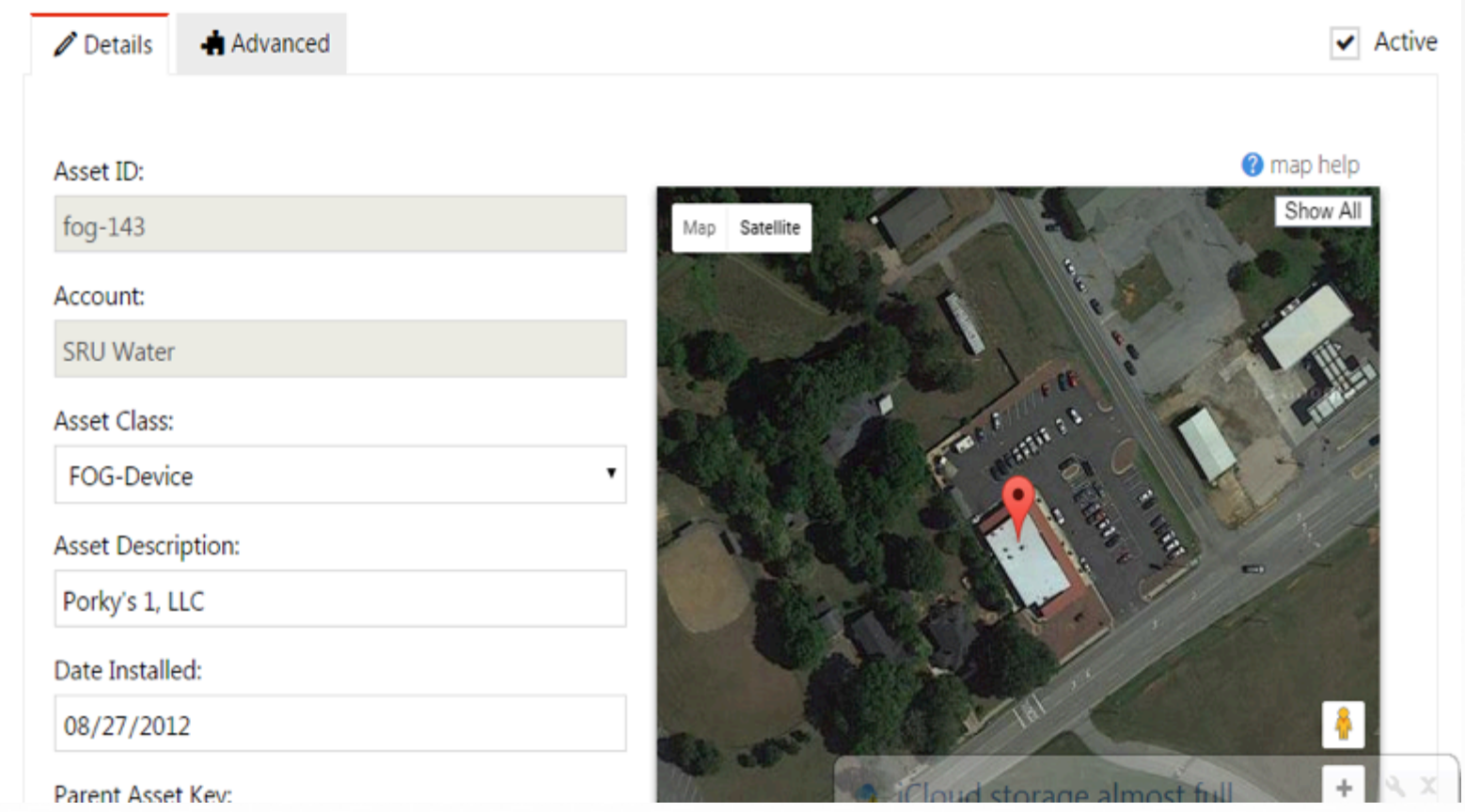

# Work Order Tile-Assign staff, workflow, Due Date, Prioritize, Type

#### ⊕ Work Order Create

Porky's 1, LLC fog-143 (FOG-Device)

#### Description of Work:

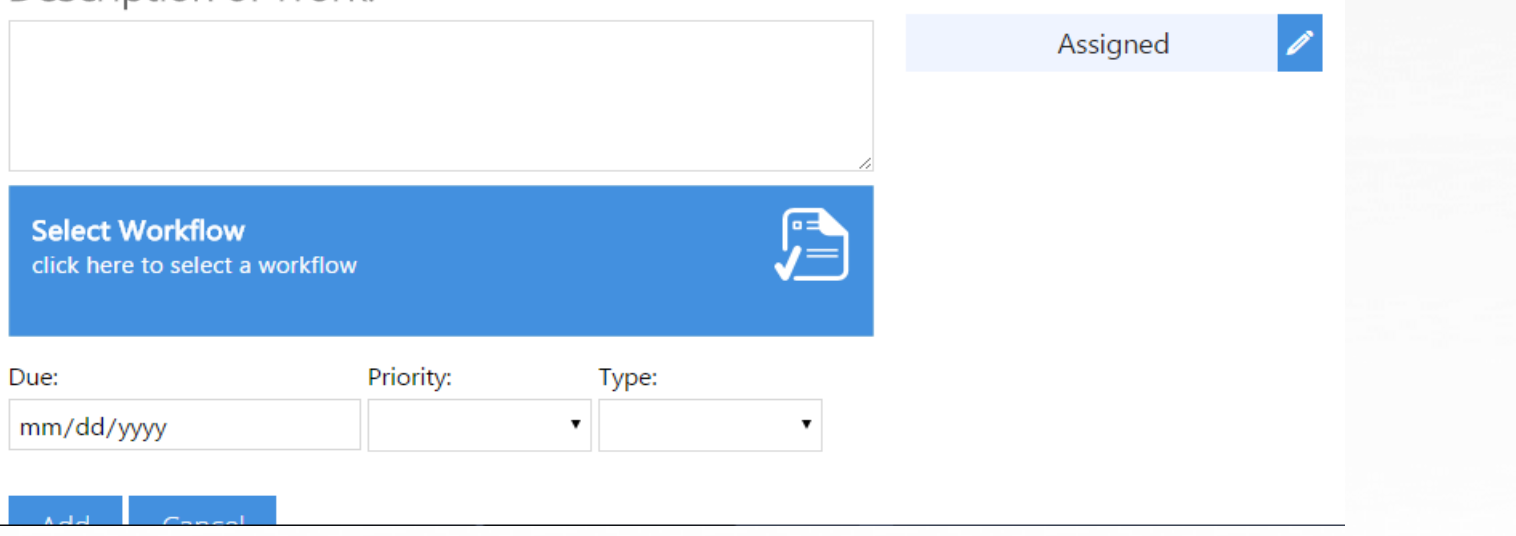

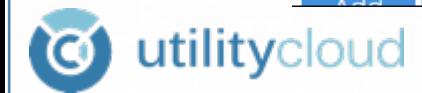

# Conclusion

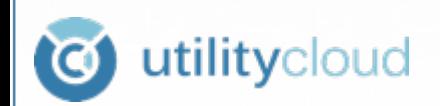

How Did this Public Utility Increase Productivity for Annual FOG Inspections?

#### By Applying

#### Information Technology also called a

#### Mobile Operations Management Tool

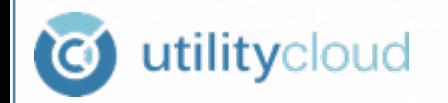

#### **Results**

- $\triangleright$  Measurable Time Savings 40% Less Staff Time to Complete Program
- Everybody Knows What's Going On  $\triangleright$  Real-time access to Asset Data –
- $\triangleright$  Increased Customer Compliance The Number One Goal of the Program

itvcloud

#### Questions?

Ricky Langley (252) 714-5791 ricky.langley@utilitycloud.us www.ucld.us Booth C 4<sup>th</sup> Floor

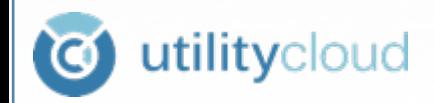

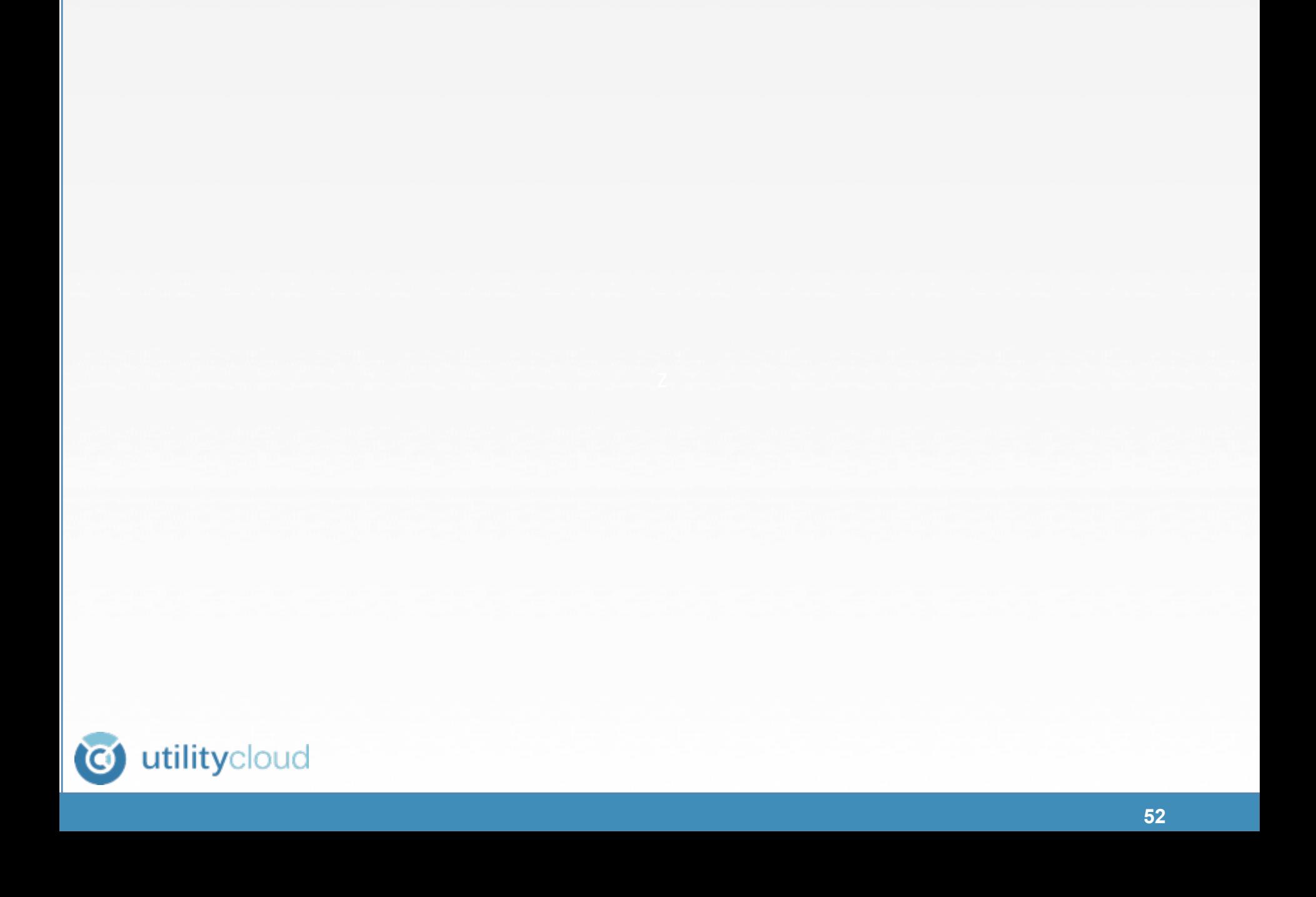